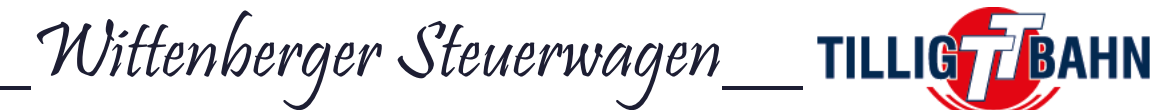

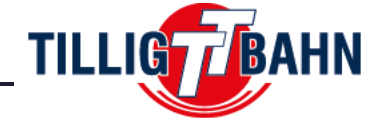

# Digitaltechnik

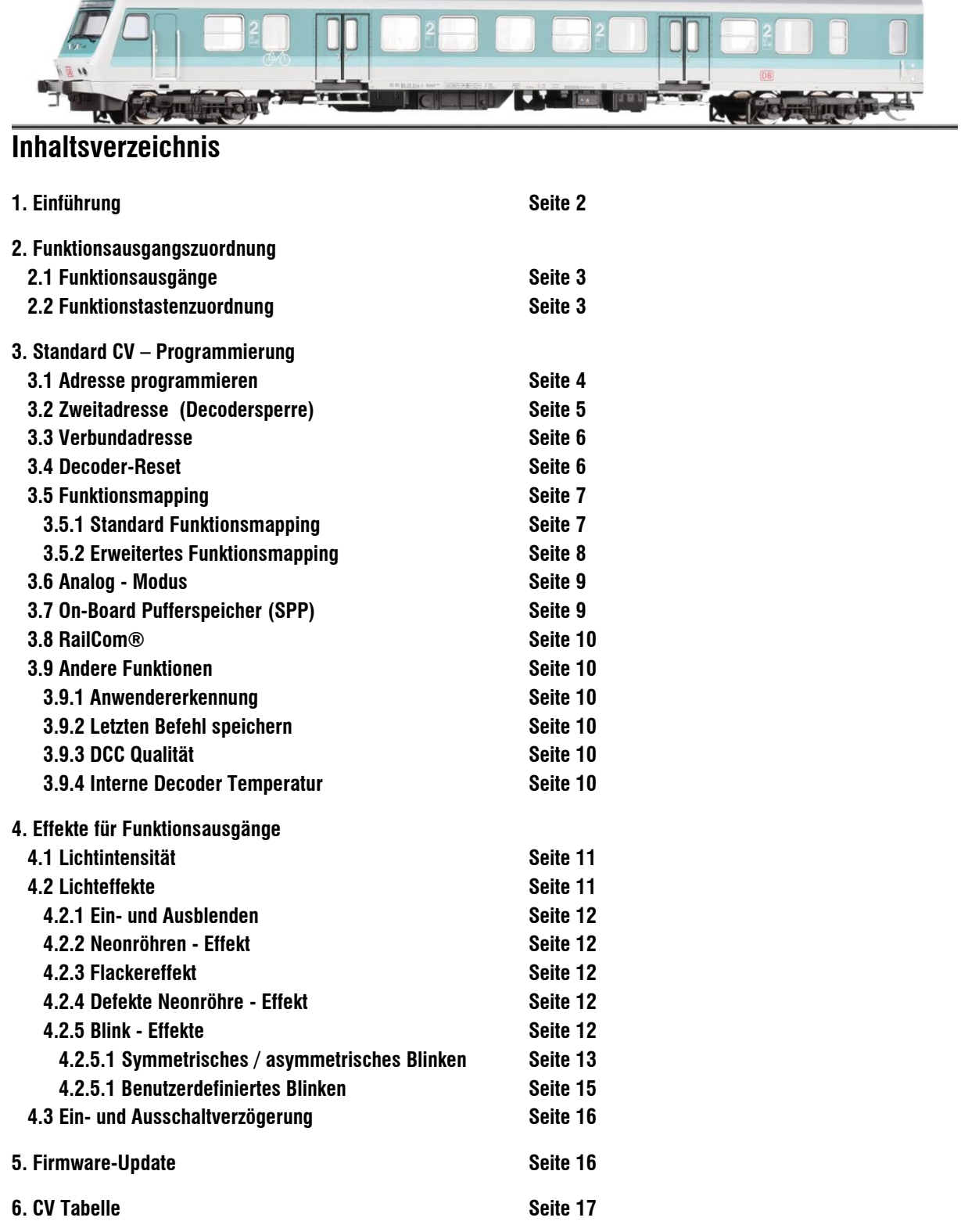

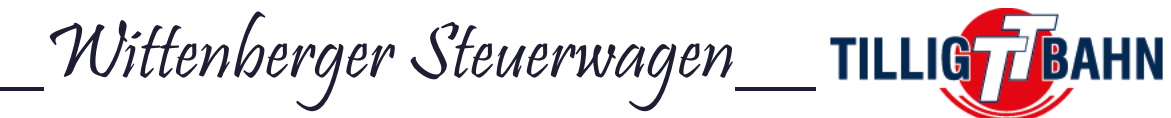

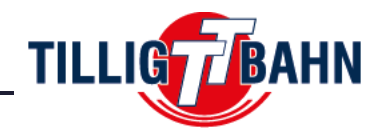

# **1. Einführung**

Herzlichen Glückwunsch zum Erwerb eines TILLIG – Qualitätsproduktes. Dieser Steuerwagen hat einen On-Board Decoder verbaut. Wir möchten Ihnen hier alle nötigen Informationen an die Hand geben, die Sie benötigen, um alle Funktionen nach Ihren Wünschen anzupassen.

Folgende Funktionen bietet Ihnen das Modell des Wittenberger Steuerwagens im Digitalbetrieb:

Fahrtrichtungsabhängige Frontbeleuchtung

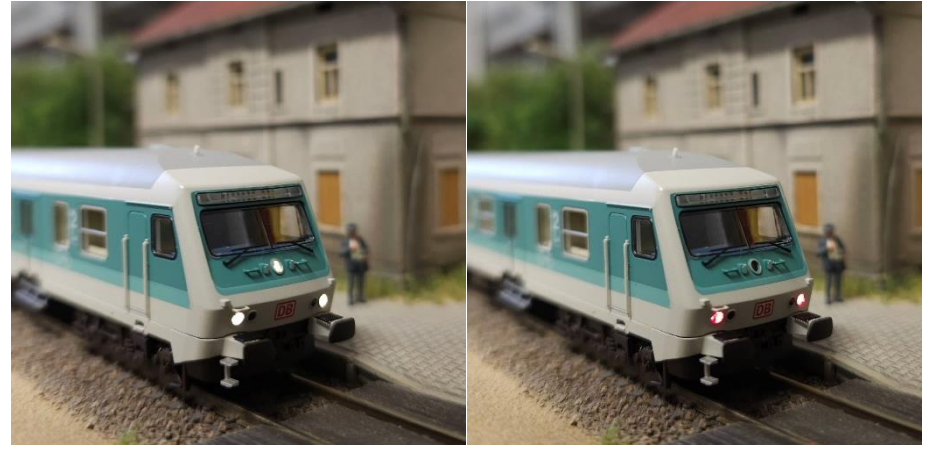

Beleuchtung der Zugzielanzeige

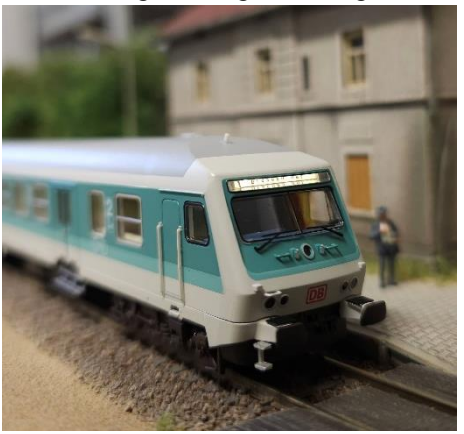

Fernlicht

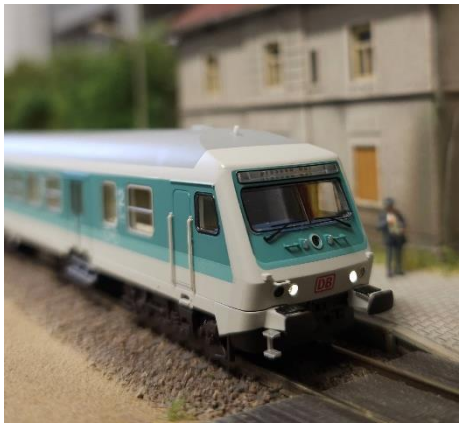

• Integrierter Pufferspeicher

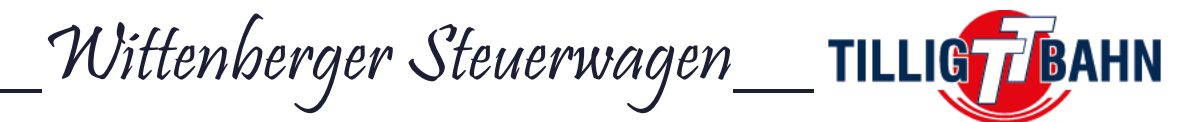

# **2. Funktionsausgangszuordnung**

In diesem Kapitel finden Sie die Beschreibung der Funktionsausgänge und welchen Funktionstasten diese werksseitig zugeordnet sind. Sie können diese Einstellungen natürlich nach Ihren Wünschen anpassen.

# **2.1 Funktionsausgänge**

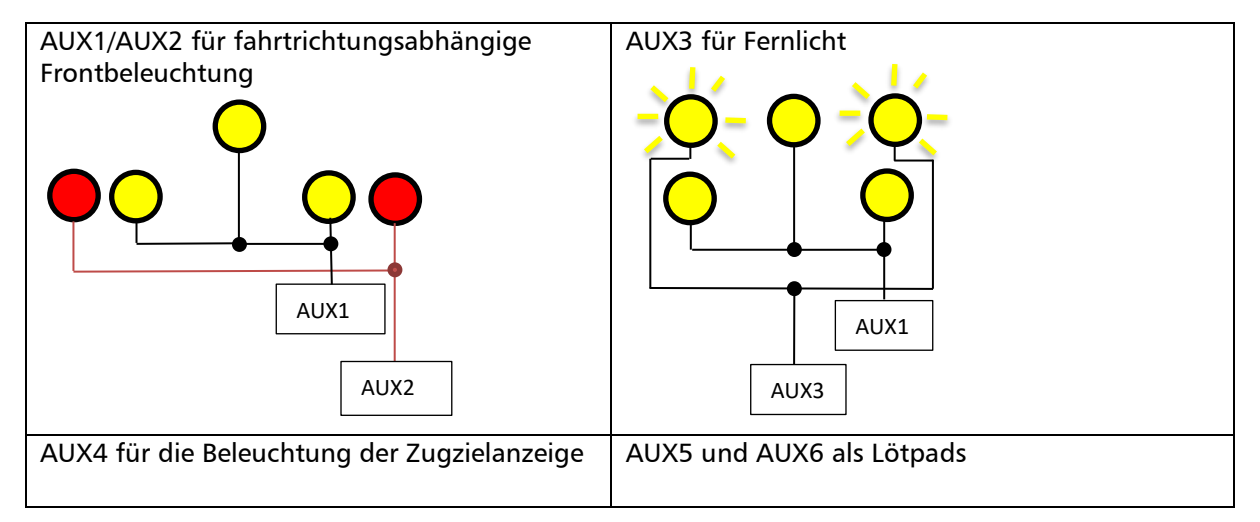

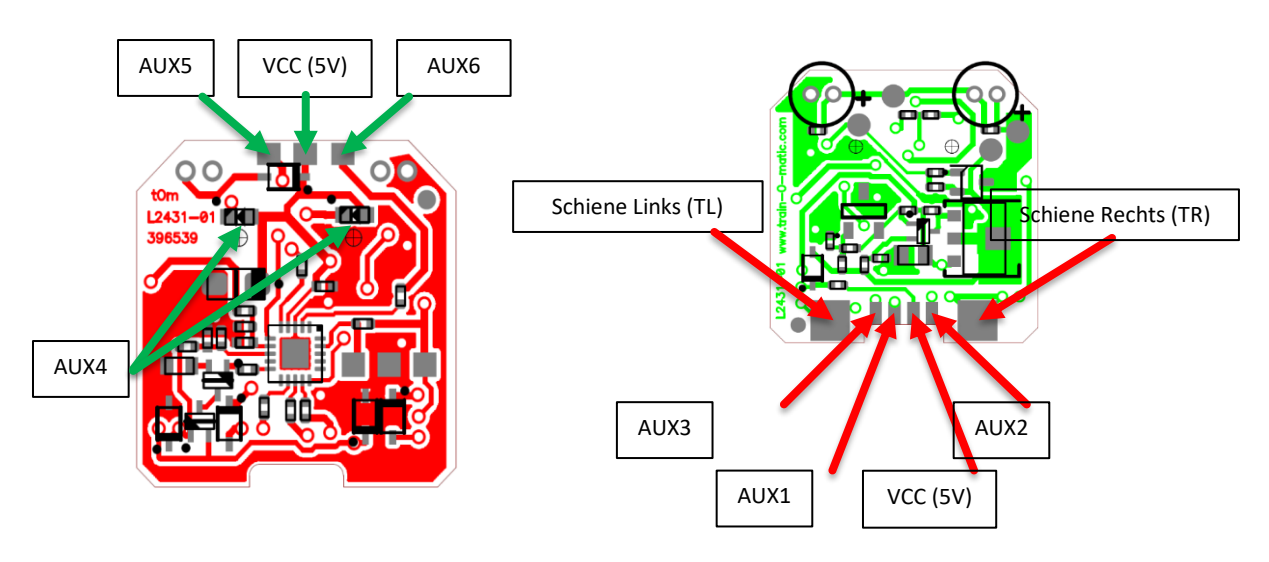

*Achtung:* AUX5 und AUX6 sind unverstärkte Ausgänge, die direkte Ansteuerung von LED's ist aber möglich. Die Anode der LED muss mit dem Lötpad VCC (5V) verbunden werden. Die Kathode kann dann in Reihe mit einem Vorwiderstand (1-10kOhm) mit AUX5 oder AUX6 verbunden werden.

# **2.2 Funktionstastenzuordnung**

Der On-Board Decoder hat folgende Funktionstastenzuordnung.

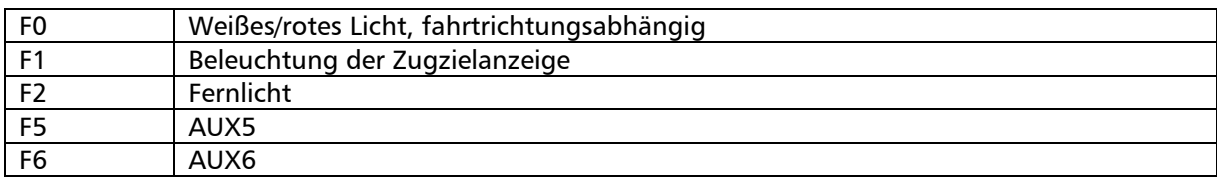

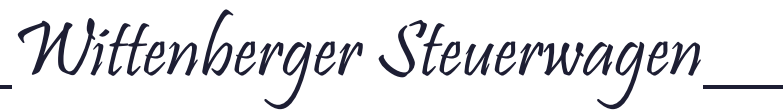

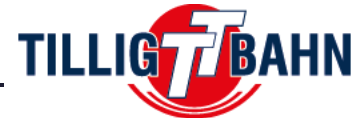

# **3. Standard CV – Programmierung**

*-WARNUNG-:* Gehen Sie vor der Programmierung sicher, dass Sie nur den On-Board Decoder programmieren. Sollten Sie zusätzliche Funktionsdecoder (z.B. Innenbeleuchtung) verbauen, müssen Sie den On-Board Decoder vor dem Einbau der zusätzlichen sperren (siehe Kapitel 4.2 Zweitadresse). Ansonsten können Probleme bei der Programmierung auftreten.

Sie können CV's auf dem Programmiergleis (PT) oder per PoM programmieren. Das Lesen der CV's funktioniert nur auf dem Programmiergleis (nicht mit PoM).

# **3.1 Adresse programmieren**

Der On-Board Decoder kann sowohl auf kurze (1-127), als auch auf lange Adresse (1-10239) programmiert werden. Im Auslieferungszustand ist die Innenbeleuchtung auf die kurze Adresse (CV29; Bit5=0) 3 programmiert (CV1=3).

Die Adresse kann auf dem Programmiergleis (PT) oder per PoM programmiert werden, indem Sie in die CV1 die gewünschte Adresse schreiben.

Falls die lange Adresse benötigt wird, muss der Adress-Modus umgestellt werden. Dies geschieht im Bit5 der CV29. Ändern Sie also den bit-Wert für den Bit5 von 0 auf 1 oder addieren Sie 32 zum ausgelesenen Wert um die Lange Adresse zu verwenden. Der Decoder reagiert nun auf die in CV17 und CV18 gespeicherte Adresse.

Die lange Adresse wird nach dem folgenden Algorithmus berechnet (in unserem Beispiel Adresse 2000):

- Dividieren Sie Ihre gewählte Adresse durch 256 (Für unser Beispiel: 2000 / 256 = 7,8125 =*7*; Restwert = 0,8125x256=*208*)
- Addieren Sie 192 zum Ergebnis und schreiben den Wert in CV17
	- $(7 + 192 = 199$  in CV17 schreiben)
- Schreiben Sie den Restwert in CV18 (208 in CV18 schreiben)

Nach dem Programmieren von CV29, CV17 und CV18 auf die gezeigten Werte, ist dem Decoder die Adresse 2000 zugeordnet.

Um auf die kurze Adresse zurückzustellen, muss nur der Bit5 der CV29 wieder Null – gesetzt werden.

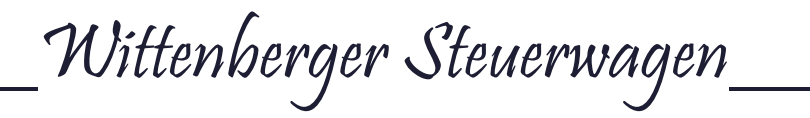

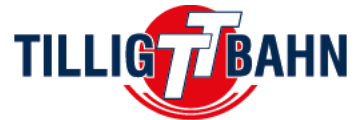

# **3.2 Zweitadresse (Decoder Sperre)**

# *Die Programmierung der Zweitadresse ist nötig für die Verwendung der Innenbeleuchtung in Steuerwagen mit Funktionsdecodern.*

Wenn Sie mehrere Decoder innerhalb desselben Modells verwenden, ist es sinnvoll, eine sekundäre Adresse zu verwenden, die die Auswahl des betreffenden Decoders ermöglicht. Somit kann jeder Decoder separat programmiert werden, ohne ihn ausbauen zu müssen. Die Zweitadresse des jeweiligen Decoders muss programmiert werden, bevor ein zweiter eingebaut wird. Die Zweitadresse kann von 1-7 vergeben werden (0 bedeutet, dass keine Zweitadresse benutzt wird). Es können also bis zu 7 verschiedene Decoder in einem Modell verbaut werden.

Wenn der Wert von CV16 ungleich Null ist, akzeptieren die Decoder Programmierbefehle nur, wenn die Zweitadresse des Decoders, der programmiert werden soll, zuvor in CV15 programmiert wurde und mit dem Wert in CV16 übereinstimmt (sie sollte mit CV16 des betreffenden Decoders identisch sein).

Für die Verwendung der Zweitadresse ist es wichtig zu wissen, dass die einzige CV, welche gelesen und geschrieben werden kann, ohne die Zweitadresse zu kennen, CV15 ist. Aus diesem Grund sind die zur Verfügung stehenden Adressen auf den Bereich 1-7 beschränkt. Wenn die Sekundäradresse des Decoders vergessen wird, kann sie durch Testen wiedergefunden werden.

*Es wird also immer nur der Decoder programmiert, dessen Zweitadresse dem in CV15 geschriebenen Wert entspricht. Kontrollieren Sie diesen Wert als erstes, bevor Sie mit dem Programmieren anderer CV's beginnen!*

*Als Beispiel:* Der Steuerwagen Bybdzf 482, Bauart Halberstadt soll mit der Innenbeleuchtung ausgestattet werden. Dieses Modell hat einen integrierten Funktionsdecoder.

Das bedeutet, *bevor* Sie die Innenbeleuchtung verbauen, programmieren Sie die Zweitadresse auf 1  $(CV16=1)$ .

Nun können Sie die Innenbeleuchtung einbauen. Diese soll die Zweitadresse 2 bekommen. Dazu muss als erstes die CV15=0 (Standardauswahl) geschrieben werden. Anschließend wird in die CV16=2 geschrieben. Somit hat die Innenbeleuchtung nun die gewünschte Zweitadresse.

Beide Decoder reagieren im Betrieb nun nach wie vor auf die kurze (primäre) Adresse 3, welche von Haus aus eingestellt ist, können aber durch die Auswahl in CV15 getrennt voneinander programmiert werden.

Das bedeutet, wenn etwas am On-Board Decoder des Steuerwagens umprogrammiert werden soll, muss als erstes seine Adresse in die CV15 geschrieben werden (CV15=1). Somit wird die Zweitadresse 1 ausgewählt und alle anderen Zweitadressen sind für die Programmierung gesperrt.

Soll etwas an der Innenbeleuchtung umprogrammiert werden, wird CV15=2 geschrieben.

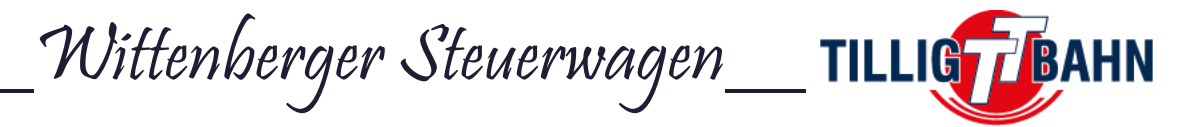

# **3.3 Verbundadresse**

Der On-Board Decoder unterstützt die erweiterten Verbund – Funktionen. Um diese Funktion nutzen zu können, muss eine Verbundadresse in CV19 vergeben werden. Dies bedeutet, wenn CV19 ungleich 0 ist, wird der Decoder die Funktionen auf der Verbundadresse ausführen, welche in CV21 und CV22 definiert sind.

Diese Funktionen reagieren dann nur noch auf die Verbundadresse. Der restliche Funktionsumfang in Basis-Adresse (CV1 oder CV17/18) wird dadurch nicht beeinträchtigt.

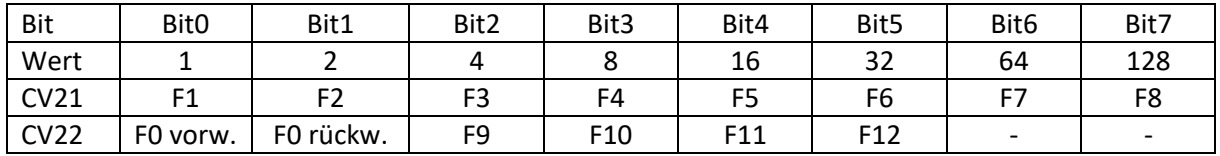

*Beispiel:* Sie wollen F0 vorw., F0 rückw., F3 und F4 mit der Verbundadresse nutzen. Somit muss folgendes programmiert werden:  $CV21 = 12$ ;  $CV22 = 3$ 

Geschwindigkeits- und Richtungsbefehle werden an alle Decoder mit derselben Verbundadresse gesendet. Dadurch kann beispielsweise das Spitzenlicht einer Lokomotive und das Schlusslicht eines Waggons ein- und ausgeschaltet werden, während die Innenbeleuchtung in verschiedenen Waggons basierend auf ihren individuellen Basisadressen ein- und ausgeschaltet werden kann. Dies basiert auf den Richtungsbefehlen, die an die Verbundadressen gesendet werden.

*Hinweis:* Die Fahrstufen – Einstellung in CV29 muss zur Digitalzentrale passen.

# **3.4 Decoder-Reset**

Die werkseitig voreingestellten CV-Werte sind in der Spalte "Standardwert" der CV-Tabelle angegeben. Der Decoder kann jederzeit durch einen Reset auf die Standardwerte zurückgesetzt werden. Programmieren Sie einen beliebigen Wert auf CV8, um einen Reset auf die Werkseinstellungen durchzuführen.

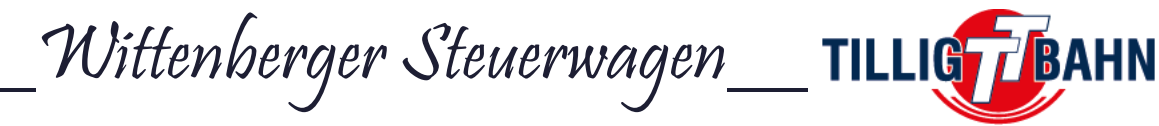

# **3.5 Funktionsmapping**

Die Verknüpfung zwischen Funktionsausgang und Funktionstaste wird als Funktionsmapping definiert. Der On-Board Decoder unterstützt das Standard- und das erweiterte Funktionsmapping. *Werksseitig wird das erweiterte Funktionsmapping verwendet.* Welches Mapping genutzt wird, wird in CV96 definiert:

- CV96 = 1 bedeutet Standard Funktionsmapping
- CV96 = 6 bedeutet erweitertes Funktionsmapping

# **3.5.1 Standard Funktionsmapping**

Die Funktionstasten F0-F28 können verwendet werden, um eine beliebige Anzahl an Funktionsausgängen zu schalten. Um dies einzustellen, werden die CV's 33-62 programmiert.

Der On-Board Decoder besitzt 6 Funktionsausgänge, welche den Funktionstasten zugeordnet werden können. Dazu steht pro Funktionstaste je ein CV zur Verfügung, mit Ausnahme der Funktionstaste F0. Dort wird mit 2 CV's (vorwärts, rückwärts) die Fahrtrichtungsabhängigkeit geschaffen, welche für die Frontbeleuchtung benötigt wird. Alle anderen Funktionen, welche dies nicht benötigen, können den Funktionstasten, F1-F28 zugeordnet werden.

Die Programmierung erfolgt anhand der Werte aus der untenstehenden Tabelle.

Beispiel: Die Funktionstaste F2 soll genutzt werden, um den Funktionsausgang AUX1 zu schalten. Es muss also die CV36 (für F2) mit dem Wert 1 (Bit0 für F1) beschrieben werden.

Soll der Funktionsausgang AUX2 nun ebenfalls der Funktionstaste F2 zugeordnet werden, muss die CV36 (für) mit dem Wert 3 (Bit0 für F1; Bit1 für F2; 1+2=3) beschrieben werden.

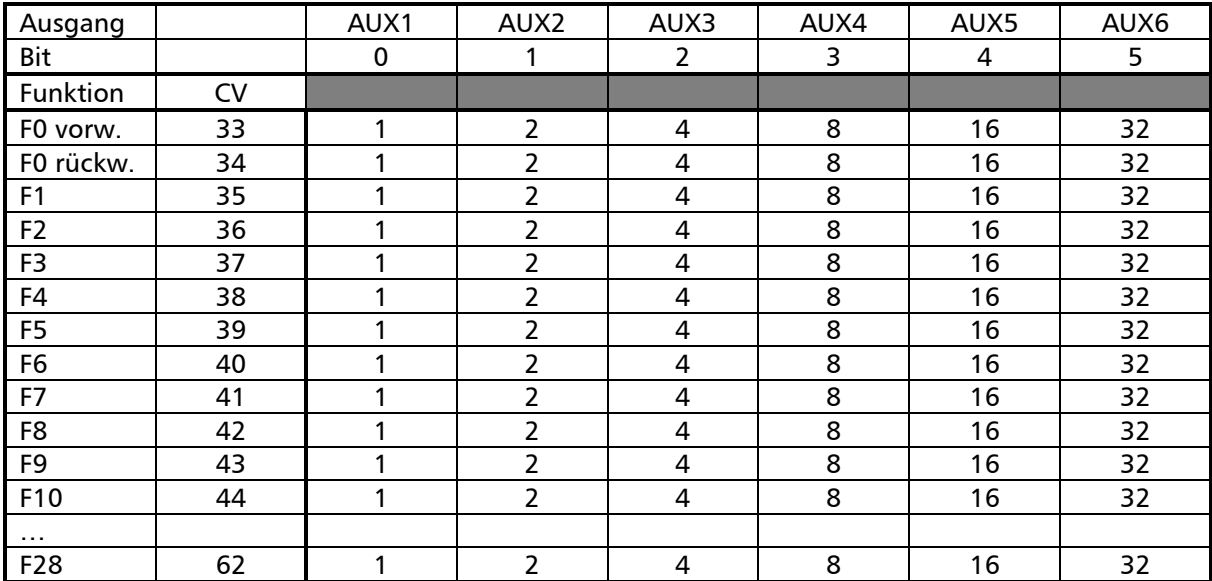

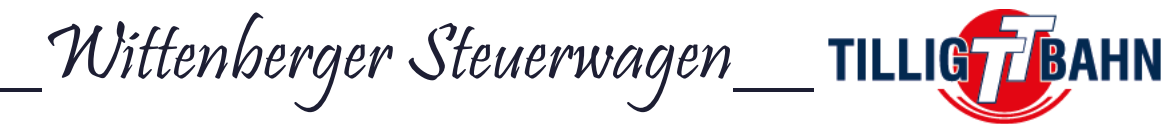

# **3.5.2 Erweitertes Funktionsmapping**

Werksseitig ist die CV96 mit dem Wert 6 beschrieben, somit nutzt der On-Board Decoder das erweiterte Funktionsmapping, welches in diesem Kapitel beschrieben wird. In diesem Modus werden die CV's 33 – 62 ignoriert.

Im erweiterten Funktionsmapping stehen 3 CV's pro Funktionsausgang zur Verfügung. Zwei zum Einschalten und eine zum Ausschalten des jeweiligen Ausgangs. Es müssen nicht alle genutzt werden.

Die folgende Tabelle zeigt die Wertestruktur.

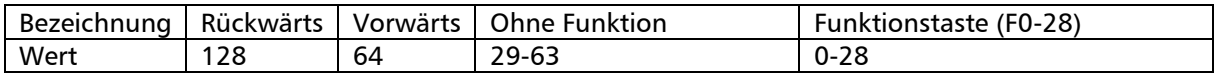

Wie Sie sehen, können die Funktionstasten F0-F28 verwendet werden. Zusätzlich können die Werte 128 für Fahrtrichtung rückwärts und 64 für Fahrtrichtung vorwärts addiert werden. Wird ein Wert von 29-63 geschrieben, so ist die Funktionstaste ohne Funktion.

Die folgende Tabelle zeigt welche CV's mit diesen Werten beschrieben werden, um die jeweiligen Ausgänge zu definieren.

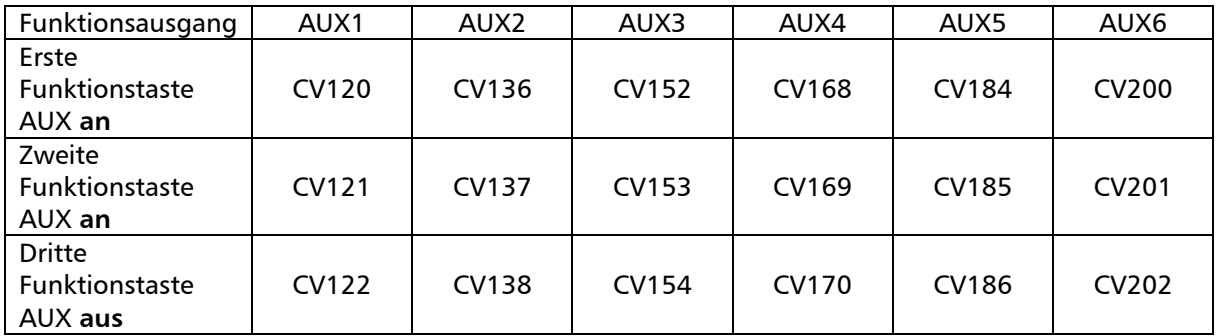

#### *Beispiele:*

- AUX1 soll mit F0 eingeschaltet werden, mit der Fahrtrichtungsabhängigkeit vorwärts. Es muss also CV120 ODER CV121 mit dem Wert 0 (F0) +64 (vorwärts) =*64* beschrieben werden.
- AUX2 soll mit F2 eingeschaltet werden, mit der Fahrtrichtungsabhängigkeit rückwärts. Es muss also CV136 ODER CV137 mit dem Wert 2 (F2) +128 (rückwärts) =*130* beschrieben werden.
- AUX1 soll ausgeschalten werden, wenn F4 eingeschaltet ist und die Fahrtrichtung vorwärts ist. Somit muss die CV122 mit dem Wert 4 (F4) +64 (vorwärts) =*68* beschrieben werden.

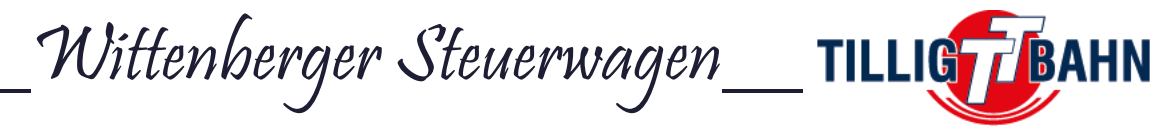

# **3.6 Analog - Modus**

Beim Einschalten prüft der Decoder, ob ein DCC-Signal auf dem Gleis vorhanden ist, und führt die empfangenen Befehle aus. Liegt nun Gleichspannung länger als die definierte Zeitüberschreitung auf dem Gleis an, schaltet der Decoder in den Analog - Modus um und schaltet die in CV13 und CV14 konfigurierten Funktionen ein. Die Zeitüberschreitung ist in CV11 definiert und entspricht dem geschriebenen Wert mit 8 multipliziert in Millisekunden. Der Maximalwert liegt bei 2,048 s.

Die verwendeten Modi werden in CV12 und CV29 festgelegt

Die Bedeutungen der Bits von CV12 werden in dieser Tabelle dargestellt.

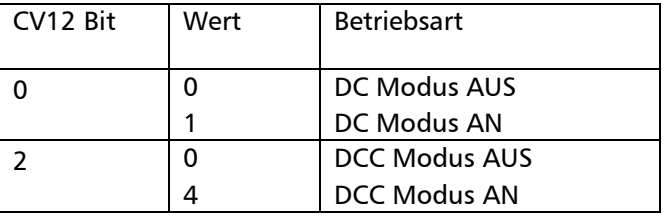

Wenn in der CV29 der Bit2=0 gesetzt ist, schaltet der Funktionsdekor nicht in den analogen Modus um, wenn die digitale Kommunikation ausgeschaltet ist. Aus Sicherheitsgründen kann CV12 auch dann geändert werden, wenn Bit 0 von CV12 auf 0 gesetzt ist (DCC-Modus = AUS). Die DCC-Programmierbefehle werden auch dann ausgeführt, wenn der DCC-Digitalmodus ausgeschaltet ist.

Standardmäßig sind die DC-Analog- und DCC-Operationen aktiviert.

Standardmäßig ist F0 für beide Fahrrichtungen konfiguriert (Bit 2 in CV29 und CV14 aktiviert für die Verwendung der F0-Funktion in beide Richtungen. CV14 =  $1 + 2 = 3$ ). Wenn die Platine an eine DC-Analogspannung angeschlossen ist, werden alle Ausgänge des Funktionsdecoders eingeschaltet.

Um andere Funktionen im analogen Gleichspannungsbetrieb einzuschalten, müssen diese in CV13 und CV14 definiert werden. Das Mapping der Funktion muss vorab gemäß der Tabelle unterhalb definiert werden. Es können nur die Funktionen F0 und F1-F14 im DC-Betrieb verwendet werden.

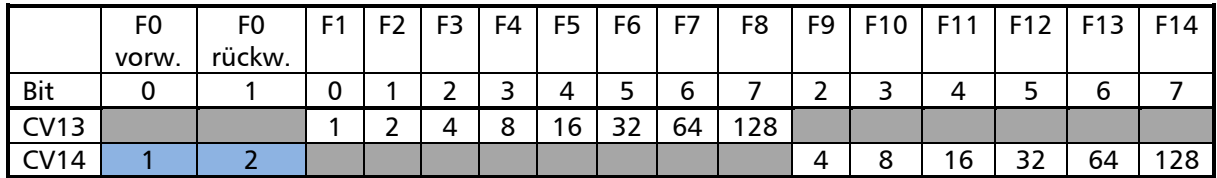

# **3.7 On-Board Pufferspeicher (SPP)**

Der On-Board Decoder hat seinen eigenen integrierten Pufferspeicher (SPP). Dieser bietet bis zu 20 Sekunden Pufferung. Die Ausschaltzeit des SPP nach Verlust der Gleisspannung wird in *CV222* eingestellt werden. Der werkseitige Standardwert ist 255 (Maximum). Eine Einheit entspricht 80 Millisekunden. Dies bedeutet, dass die werkseitige Standard-Ausschaltzeit 255 \* 0,080 = 20,4  $\sim$  20 Sekunden beträgt. Nachdem die Elektronik von der Schiene getrennt wurde, leuchten die Lichter also 20 Sekunden lang nach. Nach dieser Zeit werden sie automatisch ausgeschaltet.

Der im CV222 eingestellte Wert gilt also auch für den analogen DC-Betrieb. Der Pufferspeicher benötigt ca. 30-40 Sekunden für eine vollständige Aufladung. Er ist aber bereits nach 20 Sekunden nutzbar.

Um einen zu hohen Einschaltstrom beim Einschalten der Anlage zu vermeiden, wird dringend empfohlen, unterschiedliche Startverzögerungen zu verwenden (für jeden Decoder einen anderen Wert). Dies kann in CV221 in Sekunden (Wert 1=1s) eingestellt werden und stellt die Zeit dar, die zwischen dem Einschalten der Anlage/Zentrale und dem Aufladen des Pufferspeichers liegt.

\_\_Wittenberger Steuerwagen\_\_

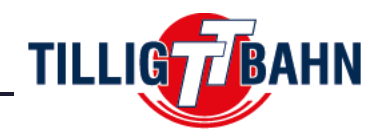

# **3.8 RailCom®**

RailCom ist ein System, das eine bidirektionale Kommunikation zwischen einer Zentrale und einem Decoder ermöglicht. So kann der Decoder Nachrichten wie Befehlsbestätigungsempfang, Adresse, tatsächliche Geschwindigkeit, Innentemperatur, Last und andere Statusinformationen senden.

Das Funktionsprinzip von RailCom beruht auf dem Erzeugen von kurzen Lücken (Cut-Outs, max. 500μs) durch die Zentrale am Ende jedes DCC-Pakets, indem sie die Stromversorgung unterbricht und die beiden Leitungen kurzschließt. In diesen Lücken senden die Decoder einige Bytes an Daten, die vom RailCom-Detektor empfangen werden, welcher zwischen der Lokomotive und der Zentrale angeschlossen ist, oder in der Zentrale selbst (wenn sie in der Lage ist, RailCom-Informationen zu empfangen).Das Datenpaket wird in zwei Kanäle aufgeteilt. Im ersten Kanal wird die Adresse (Kurz, Lang oder Verbund) des Decoders übertragen. Im zweiten Kanal werden CV-Handling-PoM-Antworten geliefert (Lese- und Schreibergebnis).

RailCom kann mit CV29-Bit3 de-/aktiviert werden (0 - inaktiv, 1 - aktiv). Die Kanäle 1 und 2 sind in CV28 Bit0 und Bit1 aktiviert. Die automatische Abschaltung der Übertragung von Kanal 1 kann ab Bit2 von CV28 aktiviert werden.

# **3.9 Andere Funktionen**

# **3.9.1 Anwendererkennung**

CV105 und CV106 sind zwei CV's, die zum Speichern von Benutzerkennungen (Seriennummer usw.) verwendet werden können. Die Besonderheit dieser beiden CV's besteht darin, dass ihr Inhalt nach einem Reset nicht gelöscht wird.

# **3.9.2 Letzten Befehl speichern**

Der On-Board-Decoder hat eine Funktion implementiert, um den zuletzt empfangenen Funktionsbefehl zu speichern. Diese Funktion kann aktiviert werden, indem der Wert 1 in CV100 programmiert wird. Wenn diese Funktion aktiviert ist, führt der Decoder die Funktionen aus, die vor der Stromunterbrechung aktiv waren, auch wenn keine DCC-Befehle empfangen wurden, um diese Funktionen zu aktivieren.

# **3.9.3 DCC Signalqualität**

Der DCC-Signalqualitätsindikator (QoS = Quality of Signal) wird in CV219 in Prozent (im Bereich von 0-100%) gespeichert. Der niedrigste QoS-Wert, der vom Decoder aus dem letzten Messwert erkannt wurde, wird in CV218 geschrieben. Schreiben Sie den Wert 100 in CV218, um den Standardwert zurückzusetzen (aktivieren Sie vor dem Lesen die in CV223 eingestellte Speicherfunktion).

In CV223 wird die Funktionstaste definiert, deren Aktivierung das Speichern der aktuellen QoS-Werte im nichtflüchtigen Decoder Speicher (EEPROM) auslöst. Das Speichern der Momentanwerte erfolgt durch Aktivieren (Einschalten und Ausschalten) dieser Funktion über die Zentrale (oder dem TILLIG Programmer). (z.B. muss bei der Funktion F28 der Wert 28 in CV223 eingetragen werden).

Ohne Ein- und Ausschalten der in CV223 angegebenen Funktionstaste werden die Werte in den entsprechenden CV's nicht aktualisiert!

# **3.9.4 Interne Decoder Temperatur**

Die interne (gespeicherte) Temperatur des Decoders kann in der CV216 in Grad Celsius ausgelesen werden. In CV217 ist eine Temperaturgrenze eingestellt, bei deren Überschreitung der Decoder seine Funktion einstellt, bis die Temperatur wieder unter diese Grenze fällt.

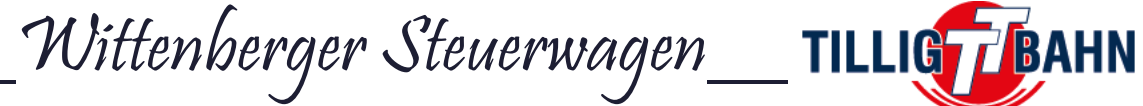

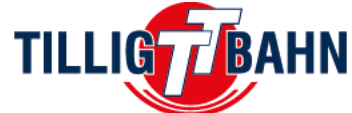

# **4. Effekte für Funktionsausgänge**

# **4.1 Lichtintensität**

Die Lichtintensität (PWM) der LED's, die an die Ausgänge des On-Board Decoders angeschlossen sind, kann individuell verändert werden, indem die Werte der folgenden Tabelle geändert werden:

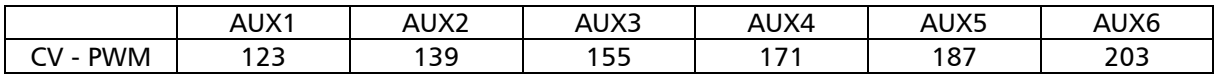

Der werkseitige Standardwert ist 255 (maximale Intensität).

# **4.2 Lichteffekte**

Die Effekte können für jeden Ausgang separat konfiguriert werden, indem Sie die Effektnummern (Werte) den folgenden CV's zuordnen:

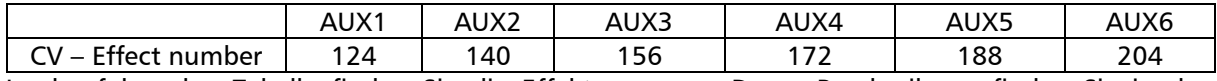

In der folgenden Tabelle finden Sie die Effektnummern. Deren Beschreibung finden Sie in den folgenden Kapiteln.

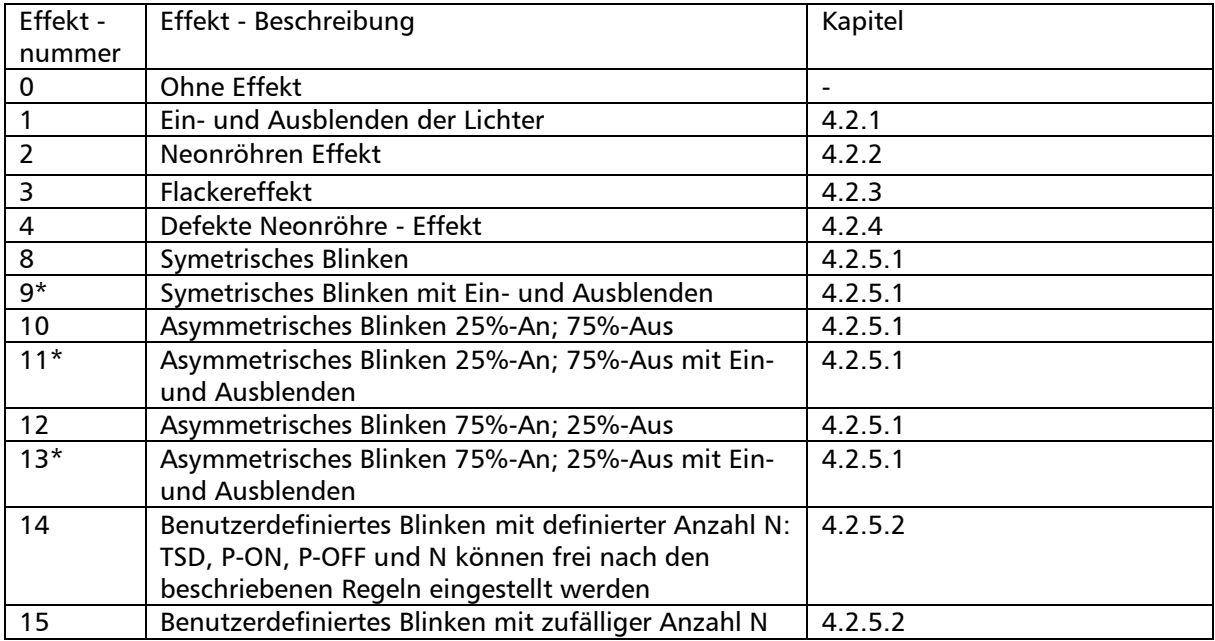

*Achtung:* Die PWM-Einstellung (Lichtintensität) wirkt sich auf alle Effekte aus. Bei den Effekten mit Ein- und Ausblenden (die mit \* in der Tabelle) wirkt sich die Einstellung der Lichtintensität auch auf das Effektverhalten aus. (Kapitel 4.2.5.1)

Wittenberger Steuerwagen\_\_ TILLIG **BAHN** 

# **4.2.1 Ein- und Ausblenden**

CV112 und CV113 definieren die Ein- und Ausblendzeit, sobald dieser Effekt verwendet wird. Wert 1 = 8ms, 15 = 120ms, 125 = 1000ms

# **4.2.2 Neonröhren Effekt**

In CV114 wird der Start-Effekt einer Neonröhre definiert. Es kann also definiert werden, wie schnell sie "startet", von schnell (Wert 0) zu langsam (Wert 7).

# **4.2.3 Flackereffekt**

In CV116 wird die Flackerperiode für den flackernde Lampe - Effekt angegeben. Es kann ein schnelles (Wert 0) bis langsames (Wert 7) Flackern eingestellt werden.

# **4.2.4 Defekte Neonröhre - Effekt**

Die Wiederholungszeit der defekten Neonröhre (blinken/flackern) kann in CV117 eingestellt werden. Es kann von schnell (Wert 0) bis langsam (Wert 7) eingestellt werden.

# **4.2.5 Blink - Effekte**

In diesem Kapitel werden folgende Abkürzungen verwendet:

- $TTP =$  totale Zeitperiode (Total Time Period) (=TPxN)
- $TP = Zeitperiode$  (Time Period) (=TP-ON+TP-OFF)
- TP-ON = Zeitperiode Licht AN (Time Period (Light Pulse) ON)
- TP-OFF = Zeitperiode Licht AUS (Time Period (Light Pulse) OFF)
- $N =$  Anzahl der Zeitperioden-TP (Number of Time Periods)

Solange wie eine Funktion mit einem Blinkeffekt aktiviert ist, wird der Ablauf mit der Dauer TTP kontinuierlich wiederholt. Dies setzt sich wie folgt zusammen: *TTP = N x TP + Pausenzeit* und *TP = TP-ON + TP-OFF*.

Die *Effekte 8 bis 13* haben *vordefinierte TP-ON und TP-OFF Werte*. Diese sind als *prozentualer Anteil von TP* angegeben (siehe Tabelle auf der vorherigen Seite). Der Wert von *N=1*, somit ist *TTP=TP*. Somit ist auch nur der Wert *TTP für diese Effekte einzustellen*.

Bei den *Effekten 14 und 15* kann jeder Parameter (*TTP, TP-ON, TP-OFF und N*) individuell für jeden Funktionsausgang *frei definiert* werden. *Die Pausenzeit entsteht automatisch, wenn TTP>1+NxTP*.

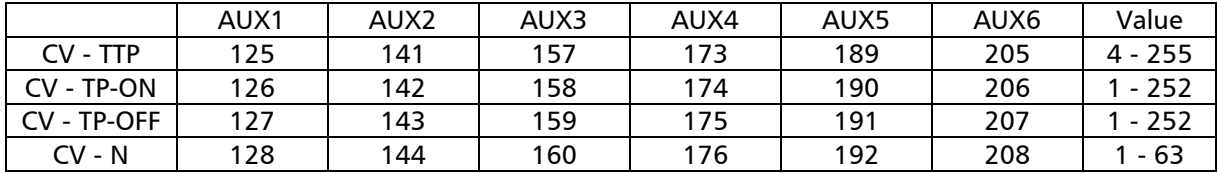

Alle Zeiten werden nach der Formel "Wert" x 8ms berechnet. Folglich bedeutet dies, dass die maximale TTP 255  $*$  8 ms = 2040 ms = 2,04 s beträgt.

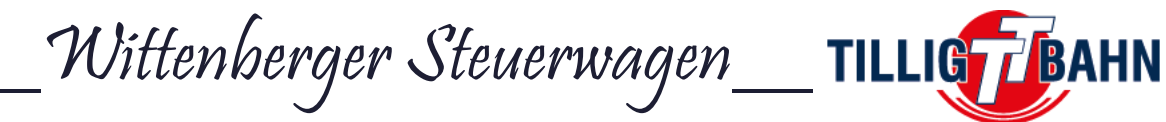

# **4.2.5.1 Symmetrisches / Asymmetrisches Blinken**

Mit dem *symmetrischen* Blinkeffekt erhalten Sie eine gleiche Ein-/Aus-Blinkperiode gleich zur TTP, somit ist TP=TPP

- Wenn Sie ein Blinken ohne Blendeffekt haben möchten, nutzen Sie die Effektnummer 8, mit Ein- und Ausblenden Effektnummer 9. Dabei gilt: *TP-ON/TP-OFF 50% TTP*.

Die Dauer eines Blinkablaufes wird in der CV-TTP definiert (Tabelle 4.2.5). Die Blenddauer wird in CV112 und CV113 definiert (Kapitel 4.2.1).

Mit dem *assymmetrischen* Blinkeffekt erhalten Sie eine ungleiche Ein-/Aus-Blinkperiode.

- Wenn Sie ein Blinken ohne Blendeffekt mit *25% TP-ON und 75% TP-OFF* haben möchten, nutzen Sie die Effektnummer 10, für dasselbe mit Ein- und Ausblenden Effektnummer 11.
- Wenn Sie ein Blinken ohne Blendeffekt mit *75% TP-ON und 25% TP-OFF* haben möchten, nutzen Sie die Effektnummer 12, für dasselbe mit Ein- und Ausblenden Effektnummer 13.

Die Dauer eines Blinkablaufes wird in der CV-TTP definiert (Tabelle 4.2.5). Die Blenddauer wird in CV112 und CV113 definiert (Kapitel 4.2.1).

#### *Blendeffekt:*

Bei den Effekten 9, 11 und 13 ergibt sich eine Verzögerung zwischen dem EIN-Befehl und dem Moment, in dem die LED die vorgeschriebene Lichtintensität erreicht wird, sowie zwischen dem AUS-Befehl und dem Moment, indem die LED ausgeschalten ist. Zum besseren Verständnis zeigt das Diagramm 1 das Verhalten für Effekt 9 mit verschiedenen PWM- und Ein-/Ausblendeinstellungen.

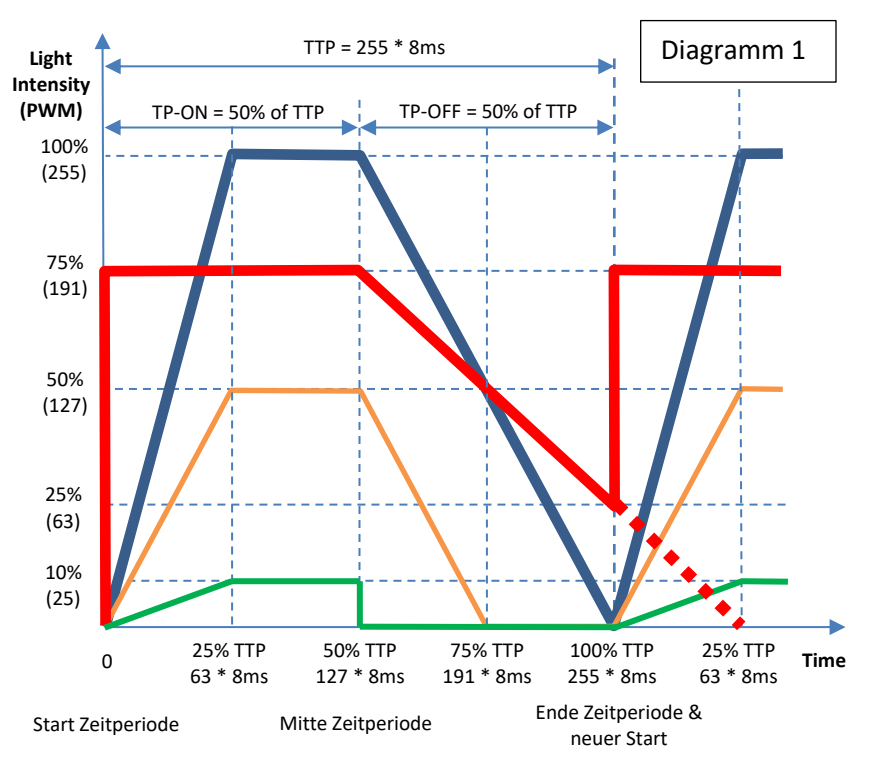

- Die blaue Kurve hat folgende Einstellungen (AUX1): CV112=63 (Einblenden), CV113=126 (Ausblenden), CV123 (PWM)=255, CV125(TTP)=255 Die orangene Kurve hat folgende Einstellungen (AUX1):
- CV112=63 (Einblenden), CV113=63 (Ausblenden), CV123 (PWM)=127, CV125(TTP)=255 - Die gürne Kurve hat folgende Einstellungen (AUX1):
- CV112=63 (Einblenden), CV113=0 (Ausblenden), CV123 (PWM)=25, CV125(TTP)=255 - Die rote Kurve hat folgende Einstellungen (AUX1):
	- CV112=0 (Einblenden), CV113=191 (Ausblenden), CV123 (PWM)=191, CV125(TTP)=255

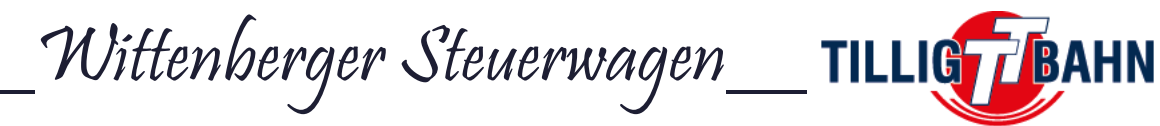

### *Detailierte Erklärung des Diagram 1:*

Alle Beispiele beruhen auf den Einstellungen TTP=255 mit dem Effekt 9 (symmetrisches Blinken (TP-ON%TP-OFF 50% of TTP) mit Ein- und Ausblenden) für AUX1.

Die *blaue* Kurve:

- Der *PWM Wert (CV123)* ist 255.
- Die Kurve erreicht die maximale PWM von 255 nach der *Einblenddauer (CV112)* = 63, also 504ms.
- Das Signal fällt nach 50% TTP ab und erreicht PWM=0 nach der *Ausblenddauer (CV113)* = 126, also 1008ms.

#### Die *orangene* Kurve:

- Der *PWM Wert (CV123)* ist 127.
- Die Kurve erreicht die maximale PWM von 127 nach der *Einblenddauer (CV112)* = 63, also 504ms.
- Das Signal fällt nach 50% TTP ab und erreicht PWM=0 nach der *Ausblenddauer (CV113)* = 63, also 504ms.

Die *grüne* Kurve:

- Der *PWM Wert (CV123)* ist 25.
- Die Kurve erreicht die maximale PWM von 25 nach der *Einblenddauer (CV112)* = 63, also 504ms.
- Das Signal fällt nach 50% TTP ab und erreicht PWM=0 sofort, da die *Ausblenddauer (CV113)* = 0 ist.

Die *rote* Kurve:

- Der *PWM Wert (CV123)* ist 191.
- Die Kurve erreicht die maximale PWM sofort, da die *Einblenddauer (CV112)* = 0 ist.
- Das Signal fällt nach 50% TTP ab, erreicht PWM=0 aber *NICHT,* da die *Ausblenddauer (CV113)* = 191 ist.
- Wenn die *Ein- und/oder Ausblenddauer einen höheren Wert als sein prozentualer Anteil an TTP ist* (in diesem Fall 50%) *hört die Kurve an dem Punkt auf zu fallen, wo die Zeit TTP abgelaufen ist.* Dieser Effekt kann z.B. für ein pulsierendes Licht genutzt werden. Somit ist in diesem Fall die niedrigste PWM nicht 0 sondern 25%.

\_\_Wittenberger Steuerwagen\_\_ **TILLIGT** 

# **4.2.5.2 Benutzerdefiniertes Blinken**

### **Benutzerdefiniertes Blinken mit definierter Anzahl N**

Mit dem benutzerdiefiertem Blinkeffekt (CV124=14) können Sie TTP, TP-ON, TP-OFF und N komplett unabhängig einstellen.

Dazu sind folgende Regeln zu beachten:

Der Wert von TTP sollte mindestens 1 + N x TP entsprechen. Ist TTP kleiner als dieser Wert, so wird das Licht permanent an sein, mit einem kurzen Absenken der Intensität am Ende eines Durchlaufs.

Die Werte von TP-ON und TP-OFF sollten größer als 2 gewählt werden, um einen erkennbaren Effekt zu erzielen (16ms sind sehr schwer wahrzunehmen). Wenn TP-ON =0 ist, so ist der Ausgang permanent aus und wenn  $TP-OFF = 0$  ist, ist der Ausgang immer an.

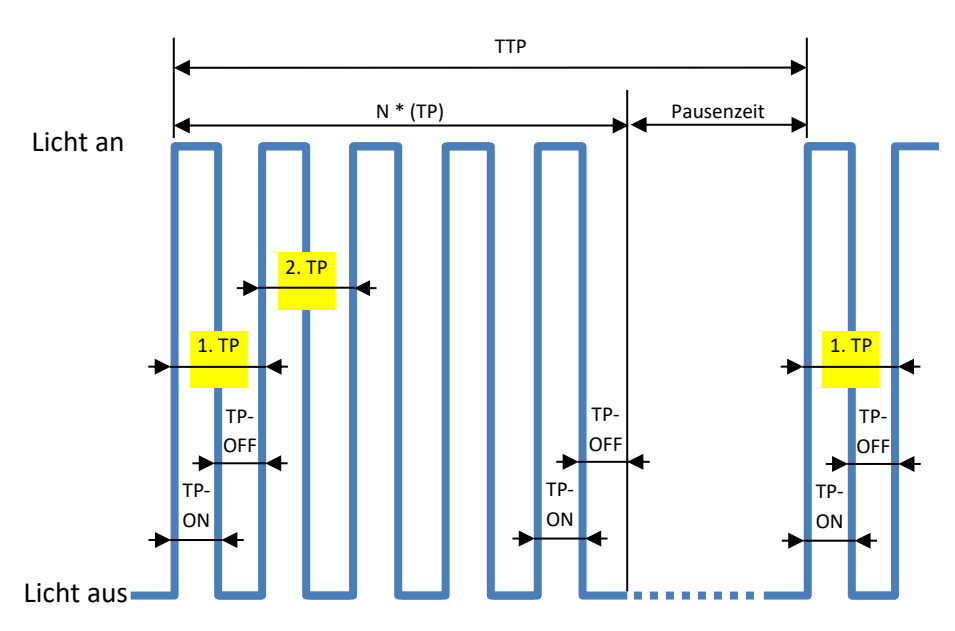

Diagramm 2,  $TTP > 1 + N * TP$ ;  $TP-ON = TP-OFF$  und  $N=5$  ( $TP=TP-ON+TP-OFF$ )

Die CV Zuordnung der Parameter zu den jeweiligen Ausgängen finden Sie in der Tabelle aus Kapitel 4.2.5.

Wenn ein Effekt eingerichtet und eingeschaltet ist, läuft er, wie Sie in Diagramm 2 sehen können, in einer Dauerschleife, bis er ausgeschaltet wird.

Bitte beachten Sie, dass, wenn TTP  $> 1 + N$  \* TP ist, es, nachdem die eingestellten Impulse abgegeben wurden, eine Pausenzeit gibt, bis die nächste Sequenz von vorne beginnt.

Wenn TTP =  $1 + N$  \* TP ist, dann beginnt die neue Sequenz sofort, nachdem die letzte TP vorbei ist.

#### **Benutzerdefiniertes Blinken mit zufälliger Anzahl N**

Der benutzerdefinierte Blinkeffekt mit zufälliger Anzahl von Blinkern (CV124=15) ist fast derselbe, wie der "normale" benutzerdefinierte Blinkeffekt. Der einzige Unterschied besteht darin, dass die Anzahl der Sequenzen "N" von der Software zufällig generiert wird.

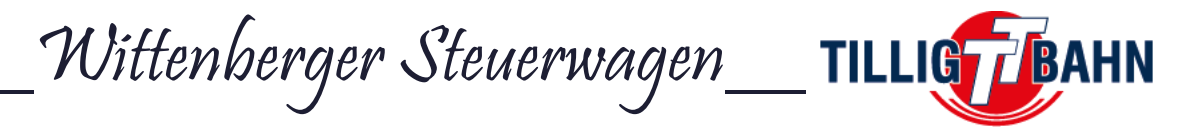

# **4.3 Ein- und Ausschaltverzögerung**

Alle Ausgänge können mit einer Verzögerung ein- und/oder ausgeschaltet werden, die in CV-ESV (Einschaltverzögerung) und CV-ASV (Ausschaltverzögerung) angegeben ist. Diese Verzögerungen sind für alle Ausgänge gleich und können in 8ms-Schritten eingestellt werden. Der maximal mögliche Verzögerungswert beträgt 8\*255 = 2040 ms, ca. 2 Sekunden. Um zuzuordnen welcher Ausgang eine Ein- und/oder Ausschltverzögerung erhält, sind folgende CV's zu nutzen:

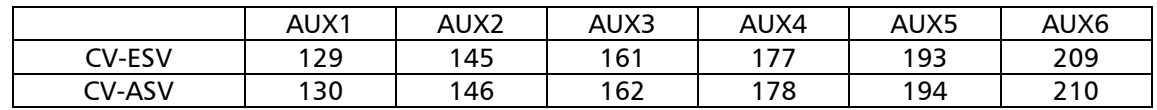

# **5. Firmware-Update**

Sie können die Betriebssoftware des On-Board-Decoders (Firmware genannt) jederzeit aktualisieren. Neue Firmware-Versionen werden verwendet, um Fehler (Bugs) beim Betrieb von Decodern zu beseitigen oder neue Funktionen zu implementieren.

Das Firmware-Update kann mit dem *"TILLIG Programmer", Artikelnummer 66205*, durchgeführt werden, ohne dass der Decoder ausgebaut werden muss.

Die Firmware-Upgrade-Dateien können von der TILLIG-Website heruntergeladen werden.

Die aktuelle Firmware-Version kann aus den folgenden CVs abgelesen werden:

- CV253 Firmware-Version
- CV254 Firmware-Subversion
- CV254 Build-Version, oberes Byte
- CV256 Build-Version, unteres Byte

Wittenberger Steuerwagen\_\_ TILLIG TBAHN

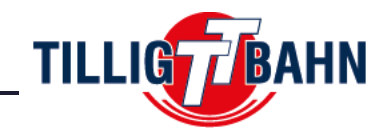

# **6. CV Tabelle**

In der Tabelle auf den folgenden Seiten sind alle CV's des Decoders aufgelistet. Wir empfehlen Ihnen, die CV-Werte nur dann zu ändern, wenn Sie sich ihrer Funktion und der Auswirkungen Ihrer Maßnahme sicher sind. Falsche CV-Einstellungen können sich negativ auf die Leistung des Decoders auswirken oder zu falschen Reaktionen auf die von der Zentrale übertragenen Befehle führen.

Die Spalte "Werkseinstellung" enthält den "Standard"-Wert der CV's (nach einem Decoder-Reset haben alle CV's den entsprechenden Wert in dieser Spalte), die Spalte "Werte - Bereich" enthält den Bereich der verwendbaren Werte für jeden CV und die Spalte "Beschreibung" enthält den Namen (falls es einen etablierten Namen gibt) und Informationen über die CV-Funktion.

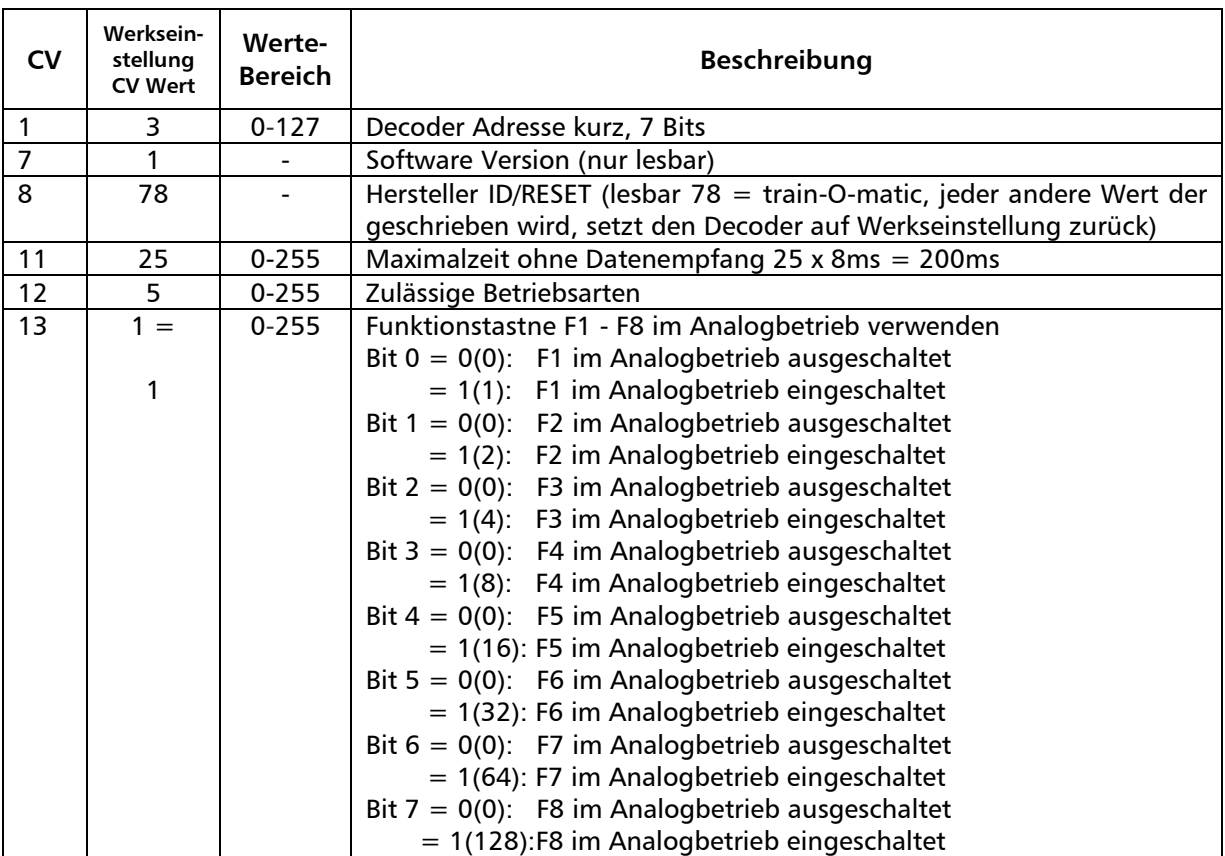

# Wittenberger Steuerwagen\_\_TILLIGTBAHN

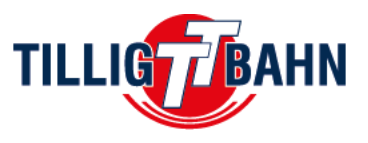

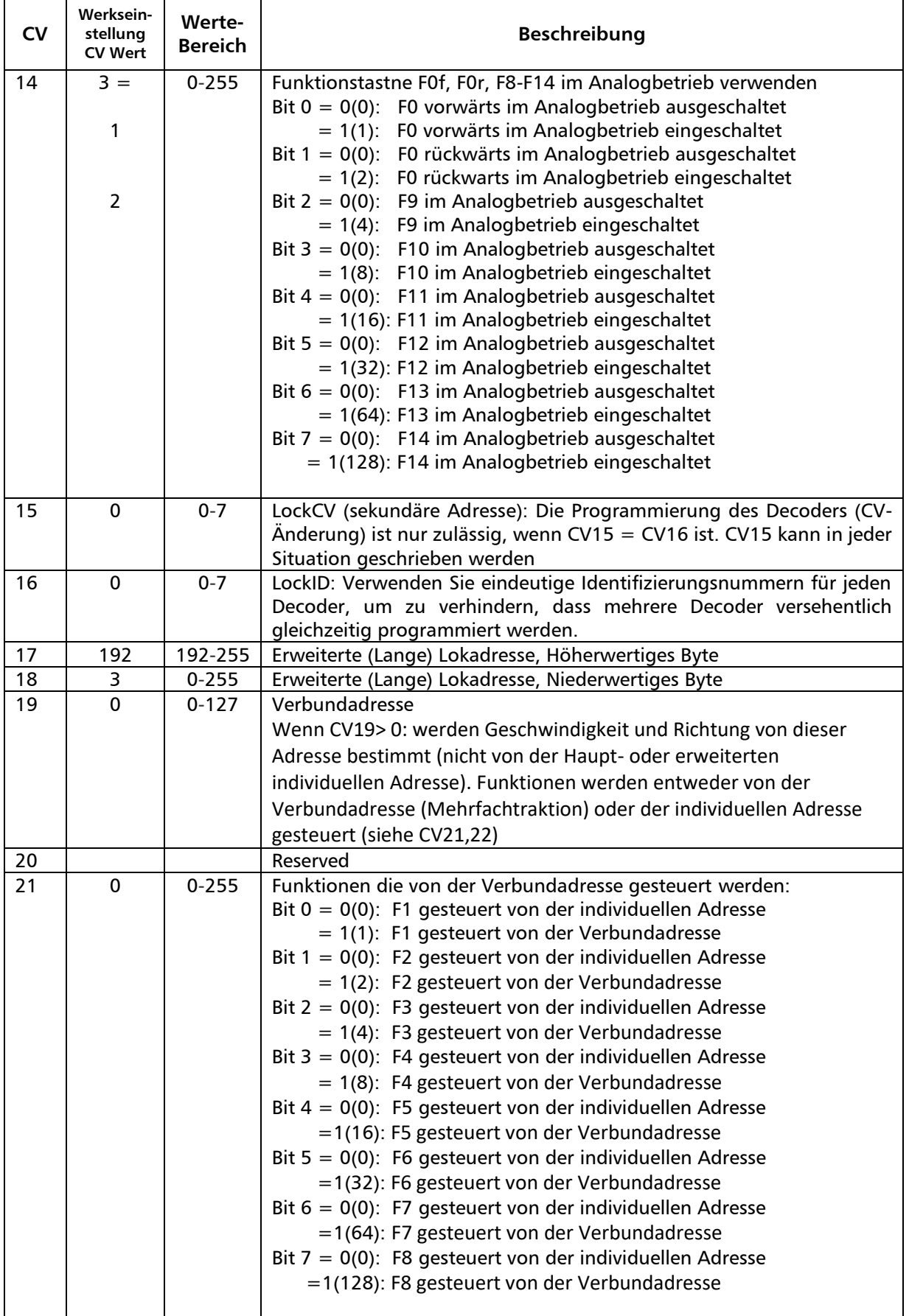

# Wittenberger Steuerwagen\_\_TILLIGTERHN

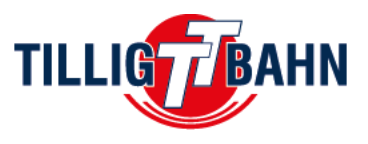

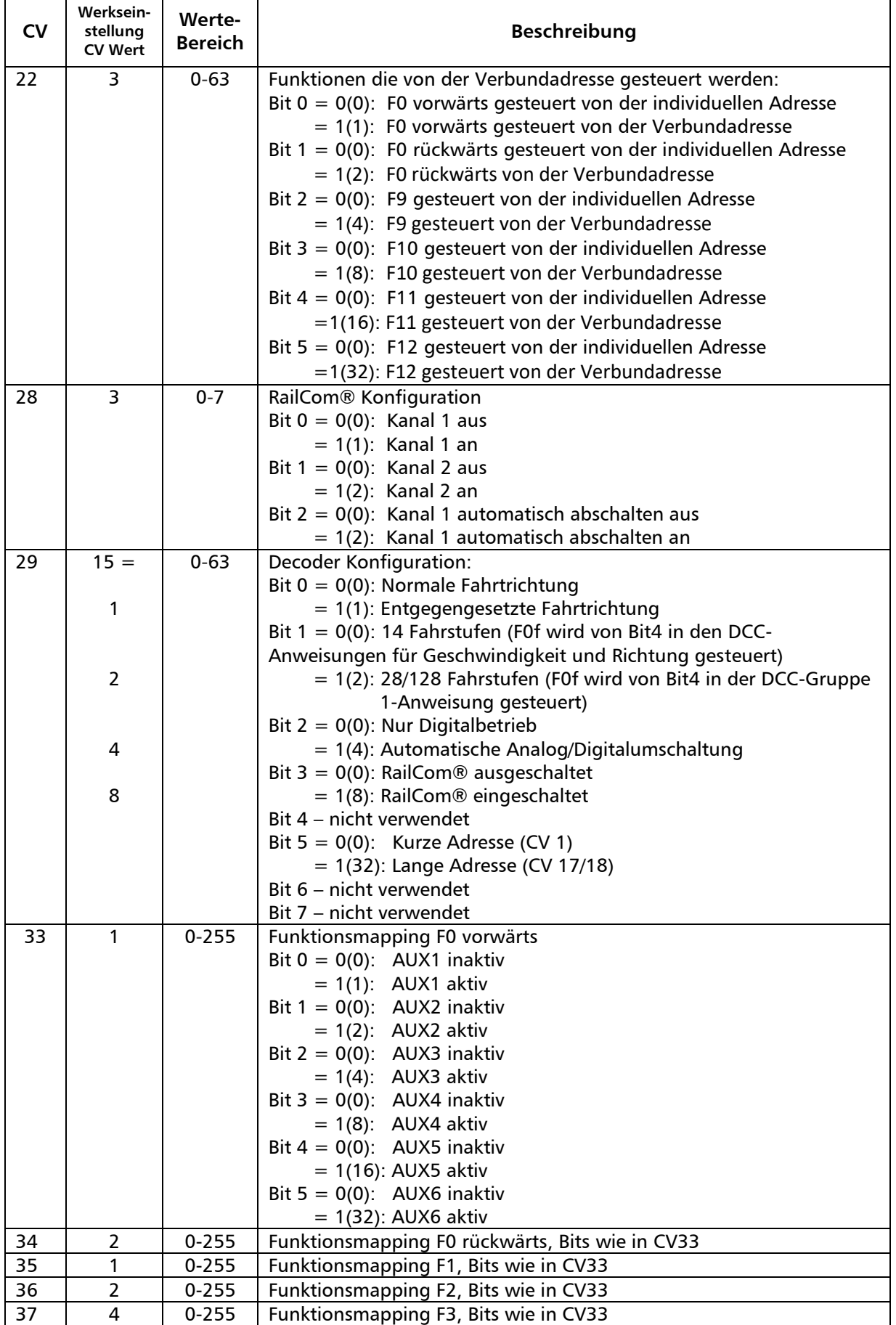

# \_Wittenberger Steuerwagen\_\_TILLIGT BAHN

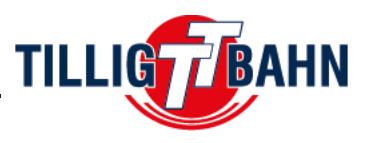

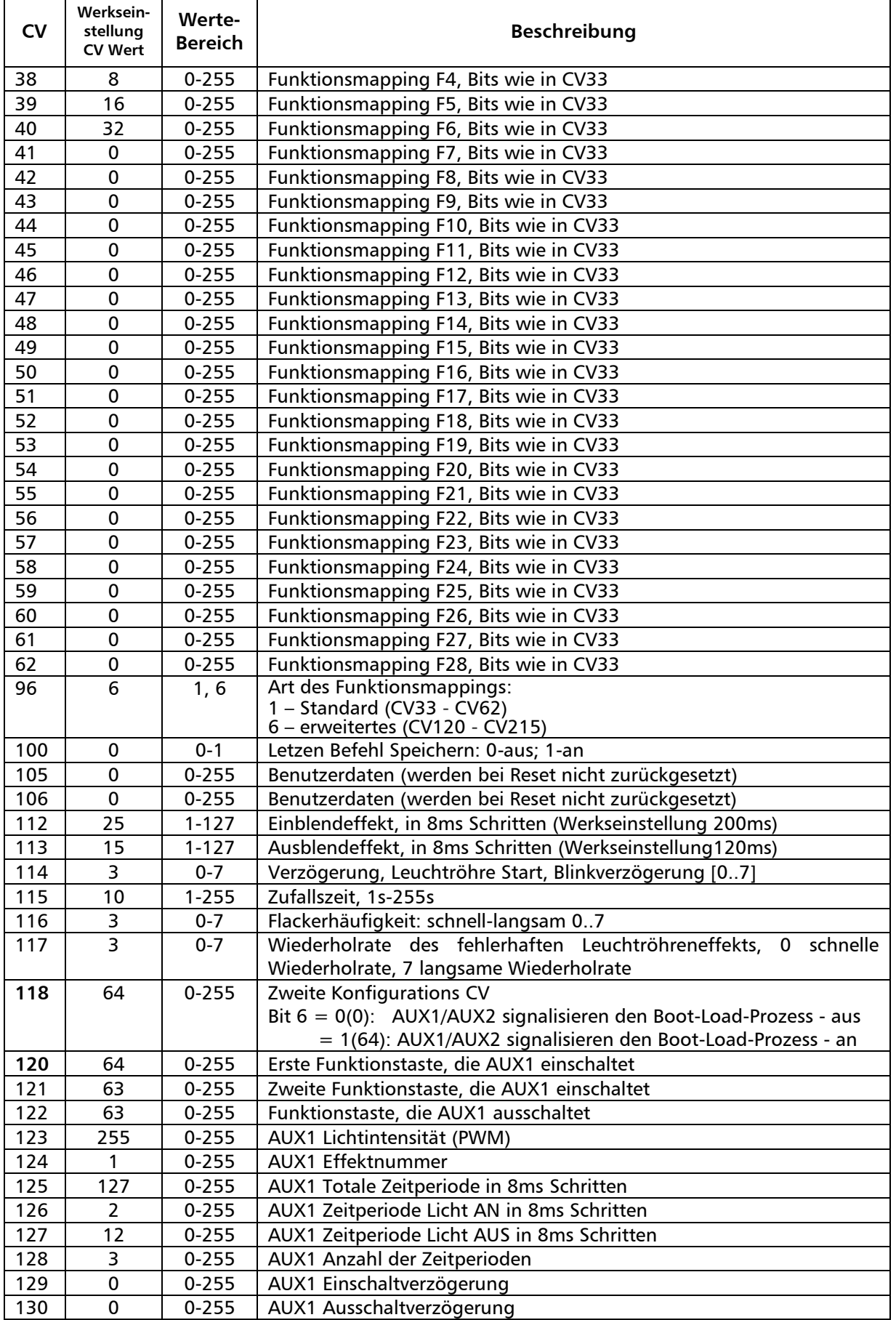

# \_Wittenberger Steuerwagen\_\_ TILLIG TBAHN

┱

 $\mathsf{r}$ 

T

 $\top$ 

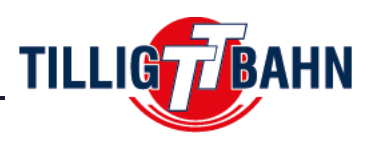

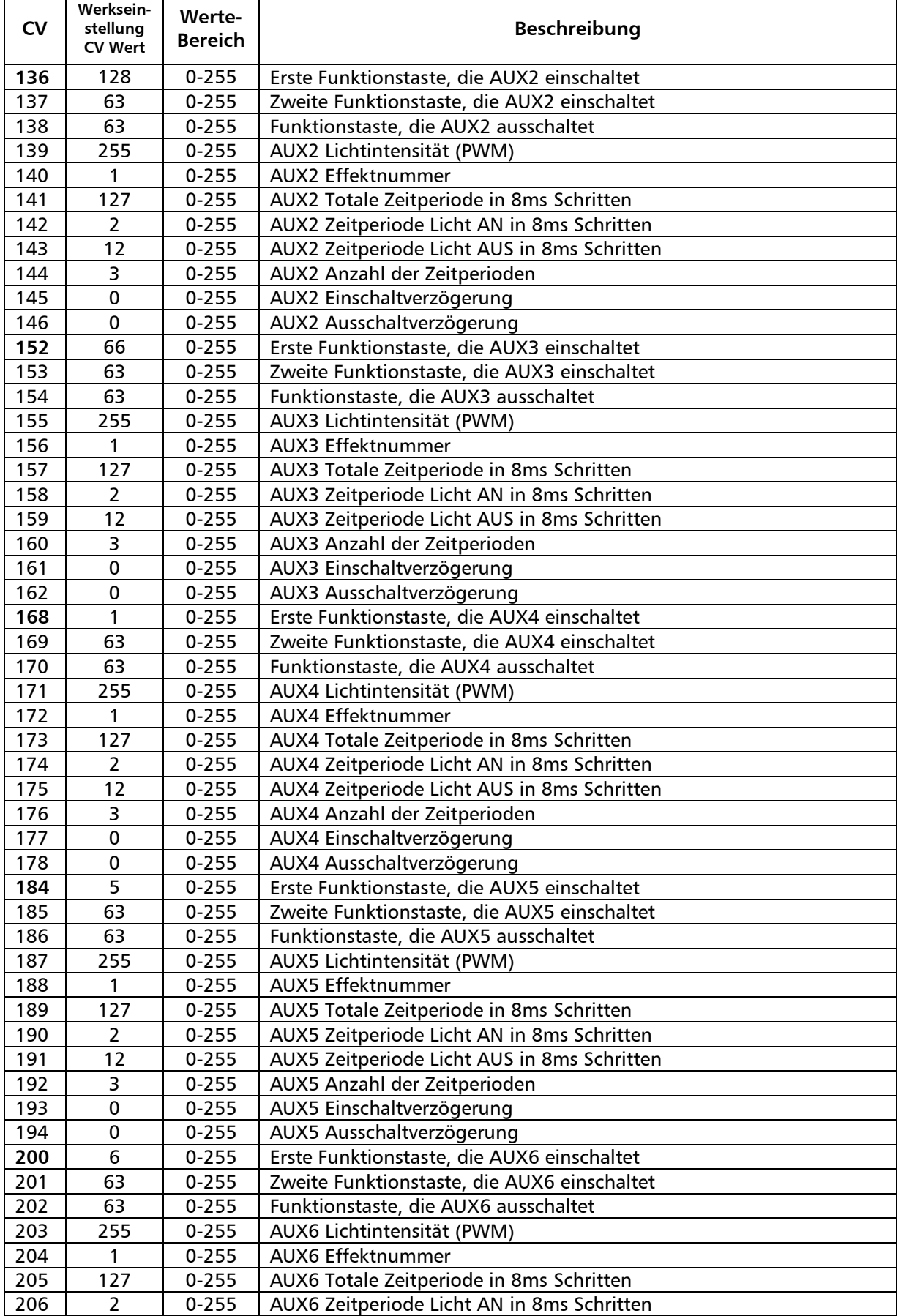

# \_Wittenberger Steuerwagen\_\_ TILLIG FBAHN

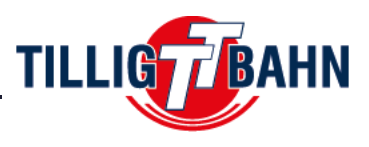

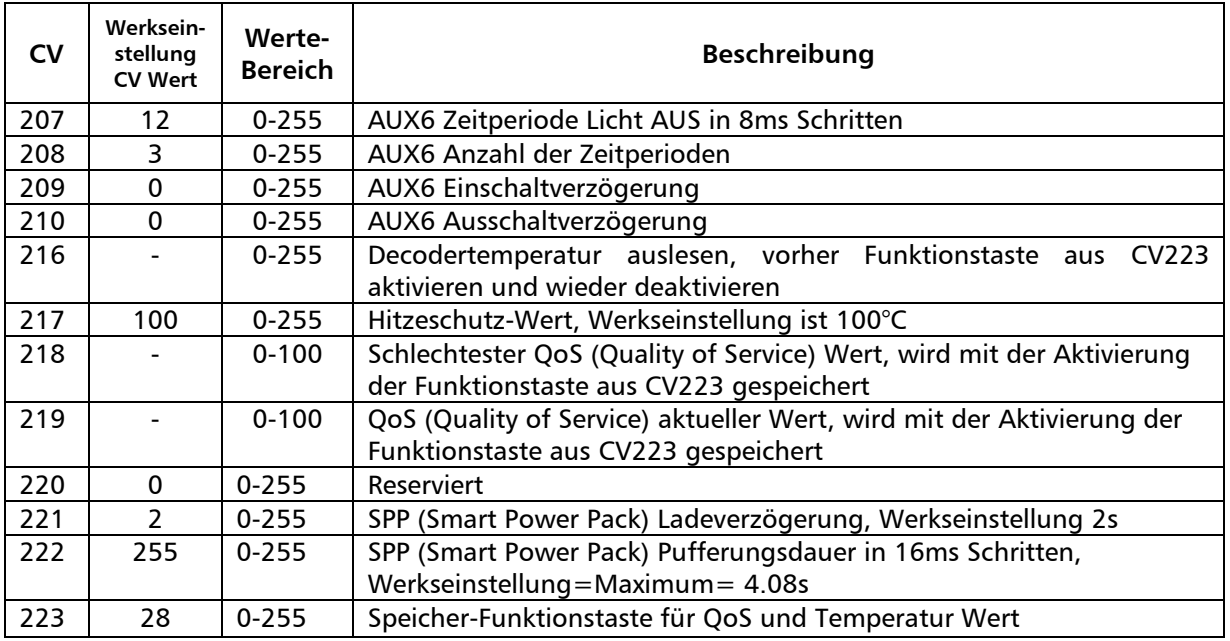

\_Wittenberger control car\_\_\_\_\_ TILLIG FBAHN

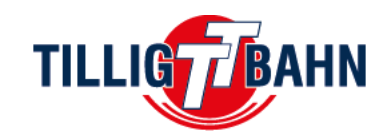

# Digital technology

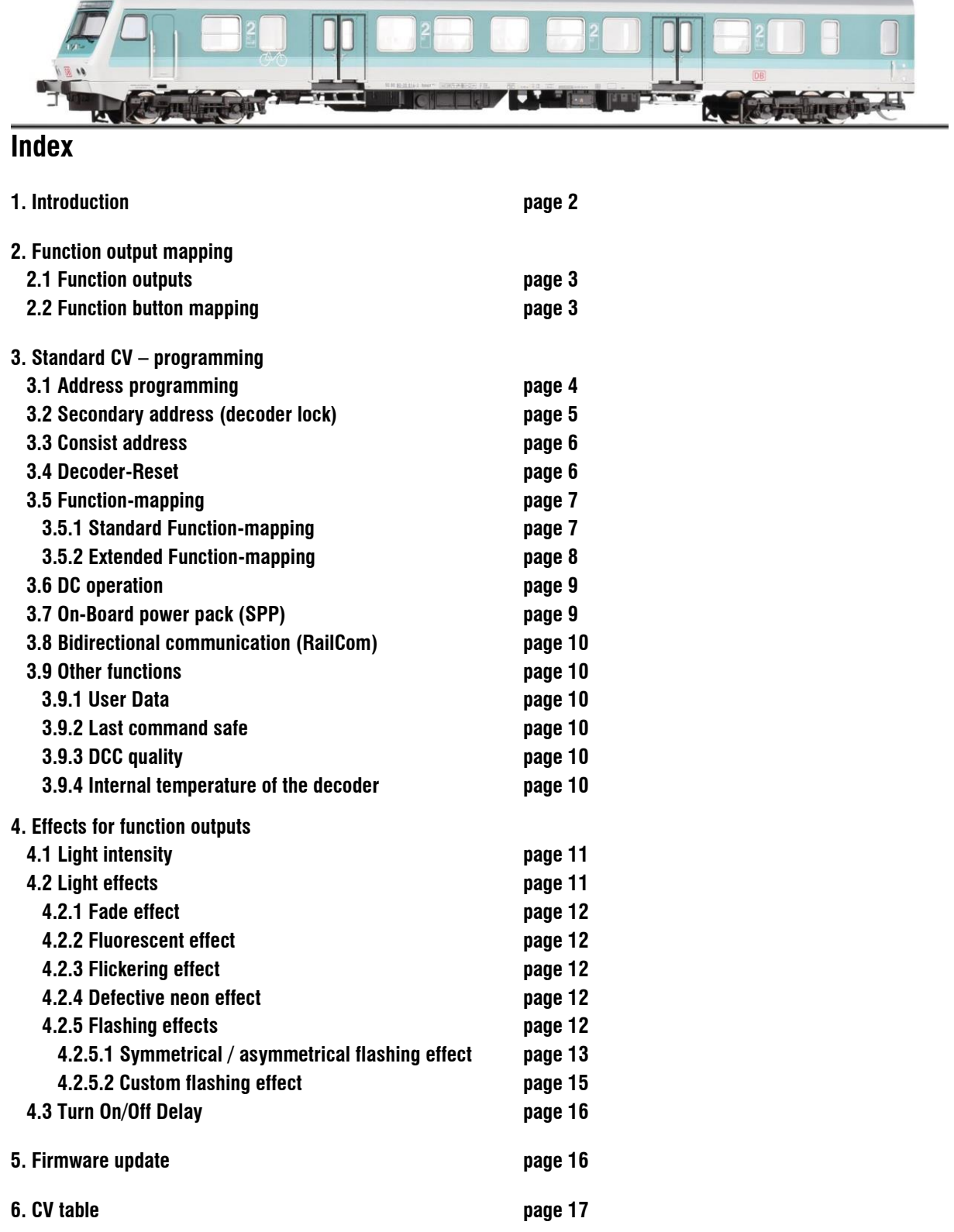

\_Wittenberger control car\_\_\_\_

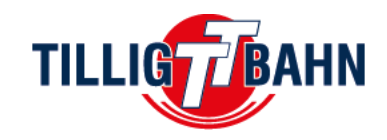

# **1.** I**ntroduction**

Congratulations for the purchase of a TILLIG quality model. This control car has an On-Board Decoder, so we are giving you all the information you need to adjust all the features, as you want.

Our model of Wittenberger control car offers you the following functions:

Driving direction-dependent front light

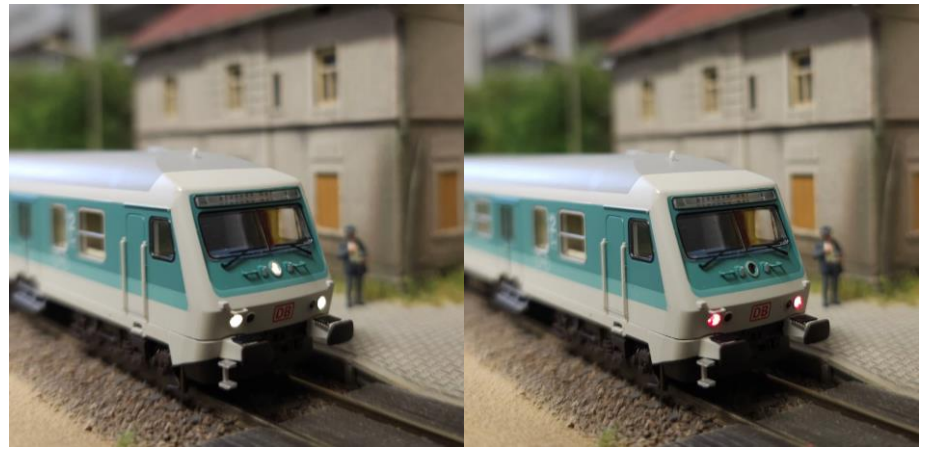

Direction board lightning

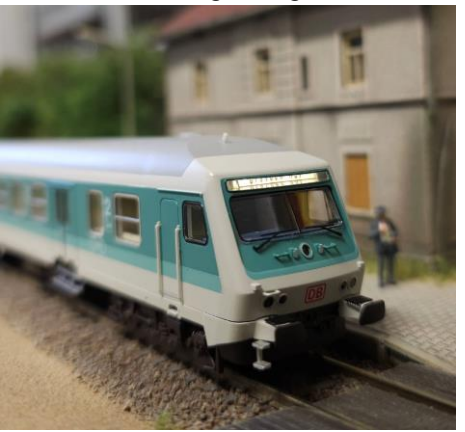

• High Beam

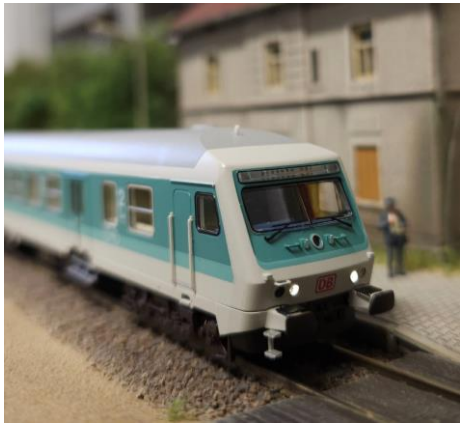

Integrated power cap

\_Wittenberger control car\_\_\_\_

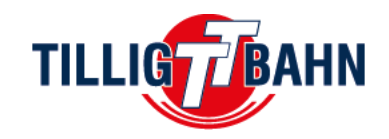

# **2. Function output mapping**

Below you will find the factory preprogramed function output mapping description that is user editable. So you can change the function output mapping as you wish.

# **2.1 Function outputs**

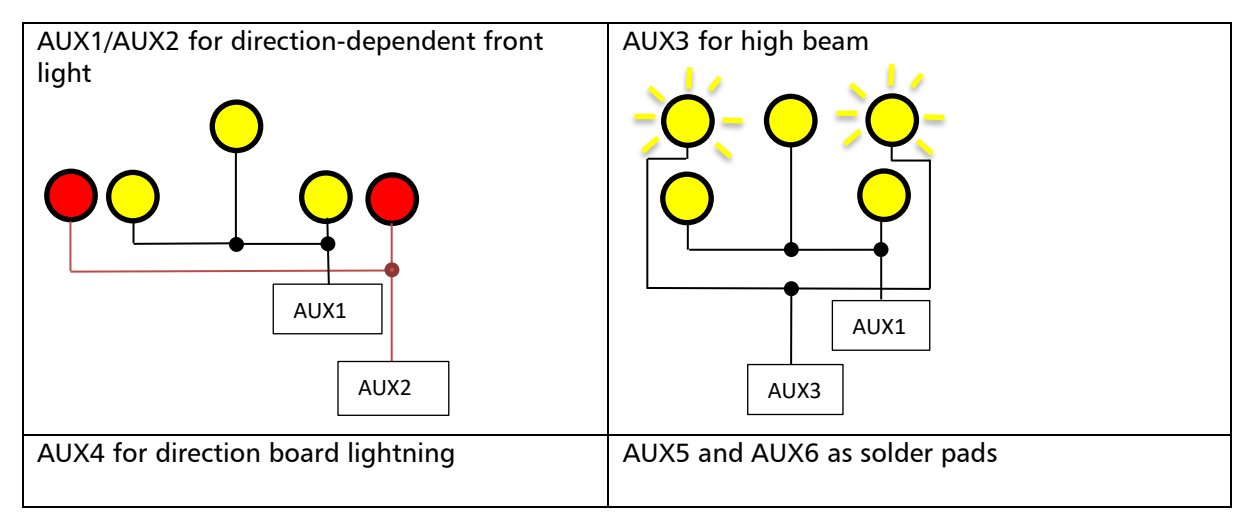

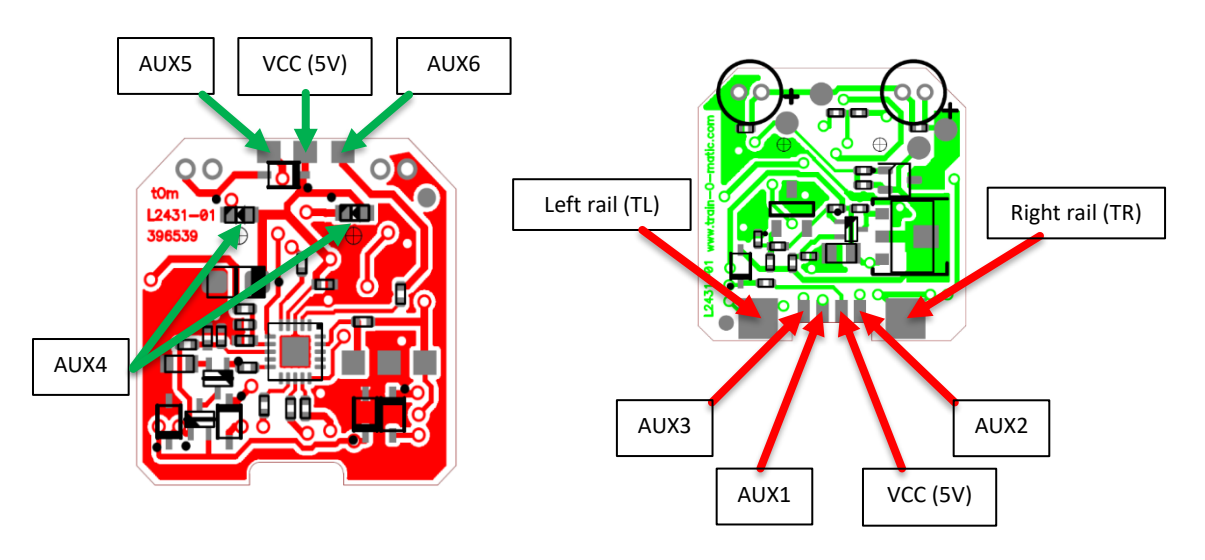

*Attention:* Out5 and Out6 are logical level outputs, capable of direct LED driving. The anode of the LEDs must be connected to the VCC (5V) pad. The cathode of the LEDs (with an optional series resistor in the value range 1 kOhm to 10 kOhm) should be connected to the Out5/Out6

# **2.2 Function button mapping**

The On-Board Decoder has the following function button mapping.

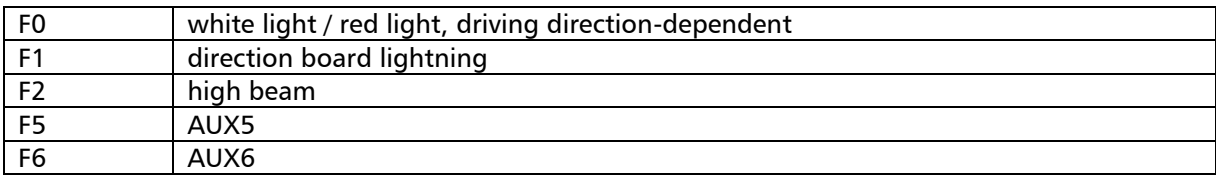

\_Wittenberger control car\_\_\_\_

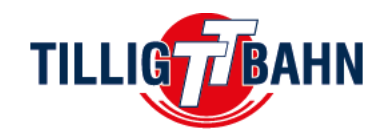

# **3. Standard CV – programming**

*-WARNING- :* To make sure you are programming only the On-Board decoder you must activate the secondary address (see 3.2 Secondary address)

You can write CV's on Programming Track (PT) or Main Track (PoM), read only on PT.

# **3.1 Address programming**

The On-Board decoder can be used either with short addresses (1-127) or long addresses (1-10239). The factory default setting is short addressing (bit5 of CV29 is 0), with the address 3 (CV1 = 3).

The address can be changed by placing the decoder on the Programming Track (PT) or Main Track (PoM), and changing the CV1 value, according to the instructions of your Command Station.

If long addressing is needed, the addressing mode must be changed in the configuration CV of the decoder (bit5 of CV29). Changing the bit5 value of CV29 to 1 will activate the long addressing mode, and the decoder will respond to the long address specified in CV17 and CV18. Bit5 has a decimal value of 32, so changing bit5 to binary 1 is equivalent with adding 32 to the decimal value of CV29 (CV29 has the factory default value 6, activating bit5 means, to add 32 to this value,  $6 + 32 = 38$ , the new value for CV29 will be 38).

The long addresses will be calculated with the following algorithm (in our example we will consider the long address 2000):

- divide the desired long address with 256 (in our example 2000 / 256 = 7, remainder = 208)
- add 192 to the result and program it in CV17 (7+192 = 199, program the value 199 in CV17)
- program the value of the remainder of the division in CV18 (program the value 208 in CV18)

After programming CV29, CV17 and CV18 with the mentioned values, the decoder can be accessed with the address 2000. To switch back to short addressing, the bit5 of CV29 must be deactivated.

\_Wittenberger control car\_\_\_\_

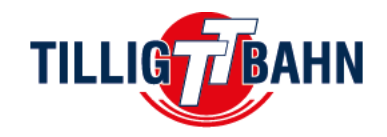

# **3.2 Secondary address (decoder lock)**

#### *This will be necessary while using the interior lightning at driving cab coaches.*

When using multiple decoders within the same housing, a secondary address is needed to be able to select each decoder. In this way all the decoders that are inside the same housing (carriage body) can be programmed on the Programming Track without removing them. The secondary addresses are programmed into CV16 before the decoders (in our case the interior lighting with the On-Board decoder) is being assembled in the housing. The range of secondary addresses is between 1 and 7 (value of 0 means that secondary addressing is not used). This allows the use of maximum 7 decoders in the same carriage or locomotive housing, which is more than enough.

If the value of CV16 is not equal to zero, the decoders will accept programming commands only if the secondary decoder address that is about to be programmed is written prior in CV15, and it matches the value in CV16 (it should be the same as decoder's CV16 value).

When using secondary address, it is important to know that the only CV that can be read and written without knowing the secondary address is CV15. For this reason the used values are limited to the range of 1 to 7. If the secondary decoder address is forgotten, within 7 try's it can be found.

*Assigning secondary addresses to each decoder of the railcar or carriage sets, when placing them on the Programming Track, only the decoder for which the CV15 = CV16 will be programmed. In this way we can program all the decoders independently, even if they are all on the programming track at the same time.*

*For example:* The Wittenberger control car can be equipped with interior light. That means that before you install the interior lighting, the On-Board decoder must be programmed with a secondary address  $1$  (CV16=1).

Now you can install the interior light. It should get the secondary address 2. For that you need to write CV16=2. The interior light will be available for programming using the secondary address 2.

During operation both decoders are accessed on short (primary) address 3, which is the standard (default) decoder address, but they can be programmed separately/individually selecting their secondary addresses in CV15.

This means if you want to program the On-Board decoder, you must write the secondary address to CV15 (CV15=1). Now only the On-Board decoder with this secondary address will be programmed, the interior light (and all others) is (are) locked.

If you want to program the interior light, prior doing this, you must program its secondary address to CV15 by writing CV15=2.

\_Wittenberger control car\_\_\_\_

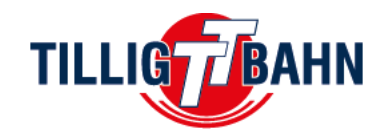

# **3.3 Consist address**

The On-Board Decoder supports the Advanced Consist functions. To activate this feature, the consist address must be set in CV19. When the content of CV19 is different from 0, the decoder will perform functions that are defined in CV21 and CV22 if they are transmitted to the consist address.

Functions in CV21 and CV22 will not be performed if they are transmitted to the base address. All other functions will be performed while they are sent to the base address (defined in CV1 or CV17/CV18).

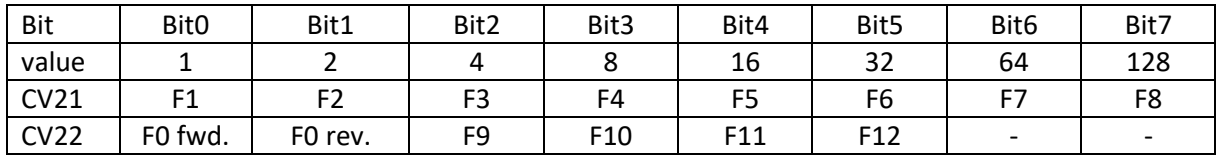

Example: if we want to use F0F, F0R, F3 and F4 with consist address, the following values are to be written in CV21 = 12 and in CV22 = 3.

Speed and direction commands will be sent to all decoders within the same consist. In this way the headlights (of locomotives) and taillight of carriages can be turned on and off, based on the direction commands sent to the consist addresses, while the interior lights in different carriages can be turned on and off based on their individual base addresses.

For note: The speed steps setting in CV29 must match the speed step setting of the Command Station for both base and consist addresses.

# **3.4 Decoder-Reset**

The factory default CV values are specified in the CV table "Default value" column. The decoder can load the factory default values anytime by resetting it. Any value must be written in CV8 to reset the decoder to the factory default CV values.

\_Wittenberger control car\_\_\_\_

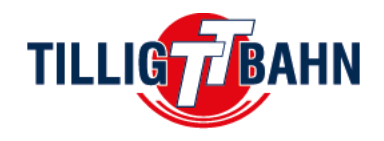

# **3.5 Function Mapping**

The assignment between Functions and Outputs is known as Function Mapping. The On-Board Decoder supports Standard and Extended Function Mapping. *By default, the extended function mapping is used.* This can be changed with CV96 as follows:

- $CV96 = 1$  means Standard Function Mapping
- CV96 = 6 means Extended Function Mapping.

# **3.5.1 Standard Function Mapping**

Each Function (from F0 to F28) can be used to activate any combination of Outputs. The configuration is performed by programming the corresponding bits in CV33-CV62.

The decoder has a total of 6 outputs and each Function Mapping requires one CV. For the light function (F0) the mapping can be defined separately for each travel direction so 2 CVs are used. The other functions (F1-F28) are not travel direction dependent so one CV is used. One-bit value is assigned in the CV that maps the function of each decoder board physical output (exception is F0 with 2 CVs). Bit0 corresponds to Out1 and bit1 to Out2 and so on.

The programming will be done using the values from the table below.

Example: if you want to use function F2 to activate AUX1, CV36 will be used for mapping (which configures/maps F2). For this bit0 of CV36 must be set to "1" (binary) so the decimal value will be 1. F2 will activate also Out2 when bit1 of CV36 will be set to "1" (binary), decimal value will be 2. If both outputs are ON then CV36 will have a decimal value of 3  $(3 = 1 + 2)$ .

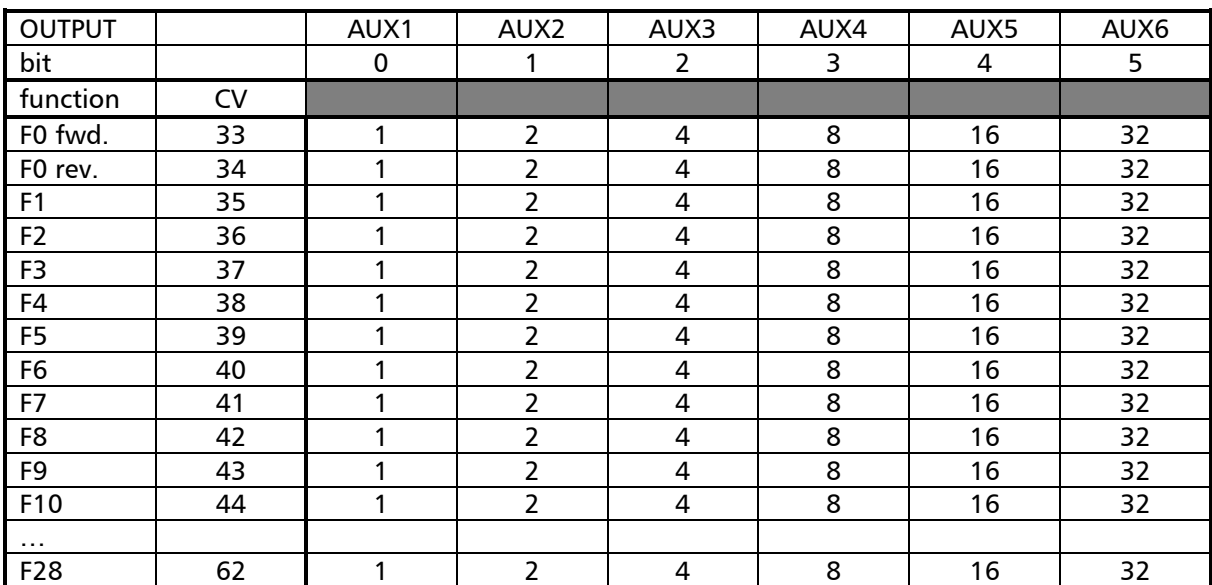

Wittenberger control car

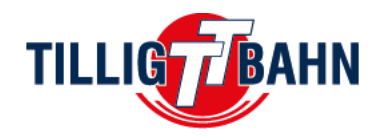

# **3.5.2 Extended Function Mapping**

By default, the CV96 of the On-Board Decoder is set to the value 6, so it's using the extended function mapping. In this mode CV33-CV62 values are ignored.

The Extended Function Mapping uses 3 CVs for each output, from which not all need to be used, two for turning outputs on and one for turning off, if the function number is activated.

The following table shows the value structure.

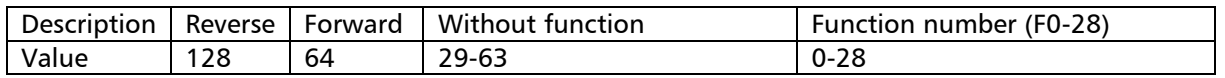

As you can see, the function number F0-F28 can be used. In addition, the values 128 for the direction of travel backwards and 64 for the direction of travel forward can be added. If a value of 29-63 is written, then the function number has no function.

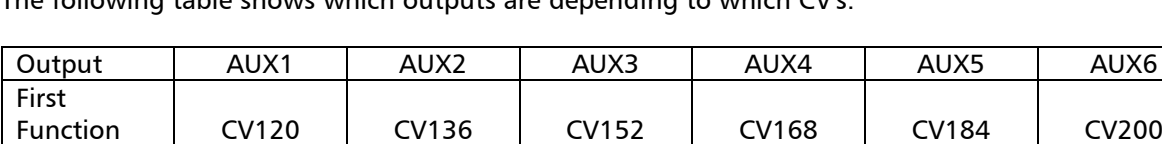

The following table shows which outputs are depending to which CV's.

#### *Examples:*

Number AUX *on*

Second Function Number AUX *on*

Third Function Number AUX *off*

> - If AUX1 must be turned on with F0 in forward direction only, CV120 or CV121 value must be  $0 + 64 = 64$  (decimal).

CV121 CV137 CV153 CV169 CV185 CV201

CV122 CV138 CV154 CV170 CV186 CV202

- If AUX2 must be turned on with F2 in reverse direction only, CV136 or CV137 value must be  $2 + 128 = 130$  (decimal).
- If the value  $68 = 64 + 4$  is written in CV122, function F4 will disable Out1 in forward direction only.

\_Wittenberger control car\_\_\_\_

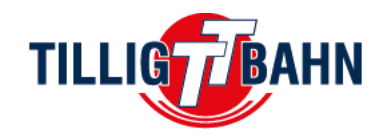

# **3.6 DC operation**

at the table.

When powered on the decoder will check if DCC signal is present on the track and execute the received commands. If DC voltage is present on the track for more than a timeout period, the decoder will switch to analog mode and will turn on the functions configured in CV13 and CV14. The timeout period is set in CV11, and it is equal to CV11 decimal value \* 8ms. The maximal value is 2,048s.

CV12 and CV29 are influencing the decoder behaviour related to protocols.

The meaning of CV12 bits is described

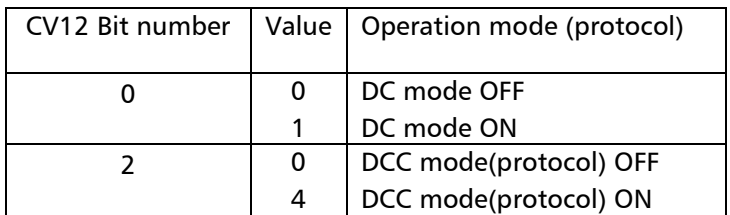

CV29 bit 2 will turn off the analog conversion if it is set to 0 so the Function Decoder will not switch to analog mode when digital communication is off. For safety reasons, even if bit 0 of CV12 is set to 0 (DCC mode = OFF), CV12 can still be modified over DCC. The DCC programming commands are executed even if DCC digital mode is turned off.

By default the DC analog and DCC operations are activated.

F0 is configured for both travel directions (Bit 2 set in CV29 and CV14 activated for the use of the F0 function in both directions. CV14 =  $1 + 2 = 3$ ). When the circuit board is connected to a DC analog voltage, all outputs of the function decoder are switched on.

To switch on other functions in analog DC voltage operation, they must be defined in CV13 and CV14. The mapping of the function must be defined in advance according to the steps described in the table below. So only the functions F0, and F1-F14 can be used in DC operation.

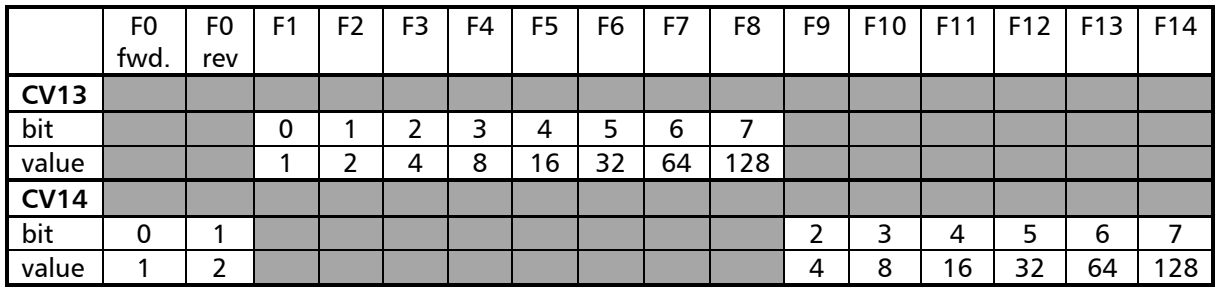

# **3.7 SPP operation (power pack)**

The On-Board Decoder has its own integrated power pack (SPP). The SPP allows the On-Board Decoder to operate up to 20 seconds without DCC power from rails (depending on lights consumption and capacitor charge status). The *timeout value* is set in *CV222*, in steps of 80 ms (default value 255, CV value  $*$  80 ms = 20 seconds). When this period expired, in the absence of the DCC signal, even if the SPP is not fully discharged, the decoder will disable all the outputs.

The value set in the CV222 also applies to analogue DC operation. It takes about 30-40 seconds for a full charge. But it can be used after just 20 seconds.

To avoid very high consumption when several SPP modules are used in the same setup (layout) it is strongly recommended to use a *start delay* (different values for each of the decoders). The delay can be set in *CV221* in seconds (value 2=2s), and it represents the time after which the charging of the SPP module will started after the track is powered on. *When multiple decoders are used on the same track, this time will have different values to avoid the simultaneous start-up of all SPPs.*

\_Wittenberger control car\_\_\_\_

![](_page_31_Picture_1.jpeg)

# **3.8 RailCom® (Bidirectional communication)**

RailCom is a system that allows two-way communication between a Command Station and a decoder. So, the decoder may send messages such as command confirmation receipt, address, actual speed, internal temperature, load, and other status information.

The RailCom operating principle is based on the introduction of short gaps (cut-outs, max 500 $\mu$ s) by the Command Station at the end of each DCC packet where it interrupts the power supply and shortcircuits the two lines. In these gaps the decoders will send a few bytes of data that are received by the RailCom detector connected between the locomotive and the Command Station or by the Command Station itself (if it's capable to receive RailCom information). The data packet is divided into two channels. In the first channel, the address (short, long, or consist) of the decoder is transmitted. In the second channel, CV handling POM responses are delivered (reading, writing result).

RailCom communication can be deactivated from CV29-Bit3 (0 - RailCom inactive, 1 - RailCom active). Channels 1 and 2 are enabled in CV28 Bit0 and Bit1. The automatic switch off channel 1 transmission can be enabled from bit2 of CV28.

# **3.9 Other functions**

# **3.9.1 User Data**

CV105 and CV106 are two CVs that can be used to save user identifiers (serial number, etc.). The particularity of these two CVs is that after a reset their contents will not be erased.

# **3.9.2 Last command/function safe**

The On-Board decoder has a feature to save the last function command received. This feature can be activated programming the value 1 in CV100. With this feature activated, the decoder will start up activating the functions that were active before power interruption, even if DCC commands were not received to activate these functions.

# **3.9.3 DCC quality**

The DCC Signal Quality Indicator (QoS = Quality of Signal) is saved in CV219 as percentage (in the range 0-100%). The lowest QoS value detected by the decoder from the last reading is written in CV218. Write 100 in CV218 to reset the default value (before reading, activate the save function set in CV223).

CV223 contains the function number which activation will trigger the saving of the current QoS values into the decoder non-volatile memory (EEPROM). Saving the instantaneous values is done by activating (turn ON and turn OFF) this function from the Command Station (or TILLIG Programmer). In CV223 the number of the function must be entered (for example for function F28, the value 28 must be entered in CV223).

Without activating the function number given in CV223 (turn On, then Off), the values in the corresponding CVs will not be updated!

# **3.9.4 Internal temperature of the decoder**

The internal (saved) temperature of the decoder can be read from CV216 in Celsius degrees. In CV217 a temperature limit is set, which if it is exceeded, the decoder will stop working until the temperature drops below this limit.

\_Wittenberger control car\_\_\_\_

![](_page_32_Picture_1.jpeg)

# **4. Effects for function outputs**

# **4.1 Light intensity (PWM)**

The PWM (light intensity) of the LEDs connected to the outputs of the On-Board Decoder can be changed individually by changing the values of the following CV's:

![](_page_32_Picture_275.jpeg)

The factory default value for each of them is the decimal value 255 (maximal intensity).

# **4.2 Light effects**

The effects are defined separately for each output by writing the effect number in the corresponding CV:

![](_page_32_Picture_276.jpeg)

The list of effects can be found in the following table. The description of them with some examples will follow in the next chapters.

![](_page_32_Picture_277.jpeg)

Attention: PWM (light intensity) setting is affecting all the effects. For the effects that have fade/diming (the ones with \* in the table) the light intensity setting will also affect the effect behaviour.

\_Wittenberger control car\_\_\_\_

![](_page_33_Picture_1.jpeg)

# **4.2.1 Fade effect**

CV112 and CV113 define the progressive On and Off time if the Fade effect is used. Value  $1 = 8$ ms,  $15 = 120$ ms,  $125 = 1000$ ms

# **4.2.2 Fluorescent (neon) effect**

In CV114 the On delay is defined for the neon effect. It can be set from fast (value 0) to slow delay (value 7).

# **4.2.3 Flickering effect**

In CV116 the flickering period is given for the flickering lamp effect. It can be set from fast (value 0) to slow flickering (value 7).

# **4.2.4 Defective Neon effects**

The Defective Neon effects repetition time can be set in CV117. It can be set from fast (value 0) to slow repetition (value 7)

# **4.2.5 Flashing effects**

In this chapter we will use the following abbreviations:

- $TTP = Total Time Period (=TPxN)$
- $-$  TP  $=$  Time Period (=TP-ON+TP-OFF)
- $-$  TP-ON = Time Period (Light Pulse) ON
- TP-OFF = Time Period (Light Pulse) OFF
- $N =$  Number of Time Periods

While the effect is activated with a function, the TTP duration is repeated continuously. Each TTP duration is composed by N x (TP) + pause time and  $TP = TP-ON + TP-OFF$ .

The *effects 8 through 13* have predefined TP-ON and TP-OFF values. These are defined as percentage of TTP (see the table on the previous page). *The value of N is 1, so TTP=TP.* Therefore the only user accessible parameter is the TTP.

At the effects 14 and 15, each of the parameters (TTP, TP-ON, TP-OFF and N) can be set individually for each output. The pause time will be calculated automatically (pause time exist only if  $TTP > 1 + N \times TP$ ).

![](_page_33_Picture_294.jpeg)

All time durations are counted like "Value" x 8ms. Consequently, that means that the maximum TTP is 255 \* 8ms = 2040ms = 2.04s.

\_Wittenberger control car\_\_\_\_

![](_page_34_Picture_1.jpeg)

# **4.2.5.1 Symmetrical / asymmetrical flashing effect**

With the **symmetrical** flashing effect, you get an equal on/off blinking time with period equal to TTP, so TP=TTP.

If you want to have an instant blinking you need to programm effect number 8, for using the fade IN/OUT effect number 9 has to be used (table chapter 5.2). **TP-ON** and **TP-OFF** is 50% TTP.

The time duration is defined at CV - TTP (table 4.2.5). The fade time will be defined at CV112 and CV113 (see 4.2.1).

With the **assymmetrical** flashing effect you get you get an unequal on/off blinking time with TP=TPP.

- If you want to have a 25% TP-ON; 75% TP-OFF of TTP instant blinking you need to program effect number 10, for the same with fade IN/OUT effect number 11.
- If you want to have a 75% TP-ON; 25% TP-OFF of TTP instant blinking you need to program effect number 12, for the same with fade IN/OUT effect number 13.

The time duration is defined at CV - TTP (table 4.2.5).

The fade time will be defined at CV112 and CV113 (see 4.2.1).

#### *Fade effect:*

If you use the effects 9, 11 and 13 there will be a delay between the ON command and the moment the LED will reach the prescribed light intensity and there will be a delay between the OFF command and the moment when the LED will be completely off. For a better understanding of Diagram 1 is illustrating the above behaviour for effect 9 with different light intensity and fadein/out settings.

![](_page_34_Figure_13.jpeg)

- The blue trace has the settings  $(AUX1)$ :  $CV112=63$  (fade in),  $CV113=126$  (fade out), CV123 (PWM)=255 and CV125=255 TTP
- The orange trace has the settings (AUX1): CV112=63 (fade in), CV113=63 (fade out), CV123 (PWM)=127 and CV125=255 TTP
- The green trace has the settings (AUX1): CV112=63 (fade in), CV113=0 (fade out), CV123 (PWM)=25 and CV125=255 TTP
- The red trace has the settings (AUX1): CV112=0 (fade in), CV113=191 (fade out), CV123 (PWM)=191 and CV125=255 TTP

\_Wittenberger control car\_\_\_\_

![](_page_35_Picture_1.jpeg)

### *Detailed explanation of diagram 1:*

The examples are all based on a TTP=255 with effect 9 (symmetrical flashing (TP-ON&TP-OFF 50% of TTP) effect with fade IN/OUT) on AUX1.

The *blue* trace:

- The *PWM value (CV123)* is 255.
- It reaches the maximum PWM of 255 in the set *fade in value (CV112)* = 63, so 504ms.
- It begins to fall at 50% TTP and reaches PWM=0 after the *fade out (CV113)* set time of 126=1008ms.

The *orange* trace:

- The *PWM value (CV123)* is 127.
- It reaches the maximum PWM of 127 in the set *fade in value (CV112)* = 63, so 504ms.
- It begins to fall at 50% TTP and reaches PWM=0 after the *fade out (CV113)* set time of  $63 = 504$ ms.

The *green* trace:

- The *PWM value (CV123)* is 25.
- It reaches the maximum PWM of 25 in the set *fade in value (CV112)* = 63, so 504ms.
- It begins to fall at 50% TTP and reaches PWM=0 instant, because the set *fade out value*   $(CV113) = 0.$

The *red* trace:

- The *PWM value (CV123)* is 191.
- It reaches the max. PWM of 191 instant, because the set *fade in value (CV112)* = 0.
- It begins to fall at 50% TTP and reaches PWM=0 *NOT* because the *fade out (CV113)* is set at *value 191*.
- If the *fade in or fade out value is higher then it's percentage of TTP* (in that case 50%), *the trace stops to fall at this point where the time runs out.* This can be used for a pulsing light for example. So in that case the lowest PWM is at 25%, before it starts to rise again.

\_Wittenberger control car\_\_\_\_

![](_page_36_Picture_1.jpeg)

# **4.2.5.2 Custom flashing effect**

#### *Custom flashing effect with defined number of blinks*

With the custom flashing effect *(CV124=14)* you can define TTP, TP-ON, TP-OFF and N independently following certain constrictions.

There are some rules and limits to consider:

The TTP value should be counted as minimum of  $1 + N * TP$ . If TTP is equal or smaller than that value, the output will be continuously on with a short light dip at the end of the sequence.

TP-ON and TP-OFF values should be bigger than value 2, to have a visible effect. 16ms are difficult to notice. If TP-ON = 0 then the output (LED) will be always off and if TP-OFF = 0 than the output (LED) will be always on.

![](_page_36_Figure_8.jpeg)

Diagram 2,  $TTP > 1 + N * TP$ ;  $TP-ON = TP-OFF$  and  $N=5$  (remember  $TP=TP-ON+TP-OFF$ )

The CV assignment of the parameters to the respective outputs can be found in the table from chapter 4.2.5.

When an effect is set up and turned on it will run in loop, as you can see in Diagram 2, until it is turned off.

Please notice that if  $TTP > 1 + N * TP$  than after requested pulses are shot, it will be a pause time until the next sequence starts over.

If TTP =  $1 + N * TP$  than the new sequence will start at once after the last TP is over.

# *Custom flashing effect with random number of blinks*

The Custom flashing effect with random number of blinks *(CV124=15)* is the nearly the same like the "normal" custom flashing effect. The only difference is, that the number of sequences "N" will be generated randomly by the software.

\_Wittenberger control car\_\_\_\_

![](_page_37_Picture_1.jpeg)

# **4.3 Turn On/Off Delay**

Each output can be turned on and/or off with a delay specified in the CV Turn ON delay and CV Turn OFF delay. These delays can be set in 8ms steps. The maximal possible delay value is  $8*255 = 2040$ ms, approximately 2 second. To establish which output will use delays the following CVs are available:

![](_page_37_Picture_127.jpeg)

# **5. Firmware update**

You can update On-Board Decoder operating software (called firmware) any time. New firmware versions are used to eliminate errors (bugs) when operating decoders or to implement new functions.

The firmware update can be performed with the *"TILLIG Programmer", item number 66205,* without having to remove the decoder.

The firmware upgrade files can be downloaded from the TILLIG - [website.](https://train-o-matic.com/downloads.html)

The current firmware version can be read from the following CVs:

- CV253 Firmware version
- CV254 Firmware subversion
- CV254 Build version, upper byte
- CV256 Build version, lower byte

\_Wittenberger control car\_\_\_\_

![](_page_38_Picture_1.jpeg)

# **6. CV table**

In the table on the following pages are listed all the CVs of the Decoder. We recommend that you change the CV values only if you are sure of their function and the impact of your action. Incorrect CV settings can negatively affect the performance of the Decoder or cause incorrect responses to the commands transmitted from the command station.

The "Factory Default Values" column contains the "factory" value of the CVs (after a decoder reset, all CVs will have the appropriate value in this column), the column "Value Range" contains the range of usable values for each CV and the "Description" column contains the name (if there is an established name) and information about the CV function.

![](_page_38_Picture_247.jpeg)

# \_Wittenberger control car\_\_\_\_\_ TILLIG TBAHN

 $\overline{\phantom{a}}$ 

![](_page_39_Picture_1.jpeg)

![](_page_39_Picture_261.jpeg)

# \_Wittenberger control car\_\_\_\_\_ TILLIG TBAHN

 $\top$ 

![](_page_40_Picture_1.jpeg)

![](_page_40_Picture_365.jpeg)

**.** 

# \_Wittenberger control car\_\_\_\_\_ TILLIG FBAHN

 $\top$ 

![](_page_41_Picture_1.jpeg)

![](_page_41_Picture_501.jpeg)

# \_Wittenberger control car\_\_\_\_\_ TILLIG FBAHN

![](_page_42_Picture_1.jpeg)

![](_page_42_Picture_495.jpeg)

# \_Wittenberger control car\_\_\_\_\_ TILLIG PBAHN

![](_page_43_Picture_1.jpeg)

![](_page_43_Picture_62.jpeg)